**WestGrid – Compute Canada - Online Workshop 2017** 

# **Introduction to Shared Memory Parallel Programming:**

# **Hands on OpenMP**

## Dr. Ali Kerrache

## **WestGrid, Univ. of Manitoba, Winnipeg**

E-mail: ali.kerrache@umanitoba.ca

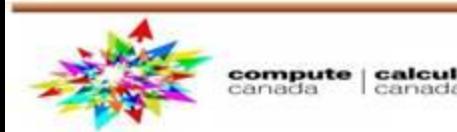

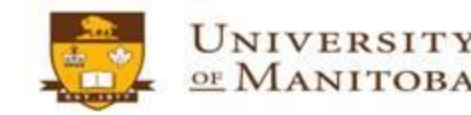

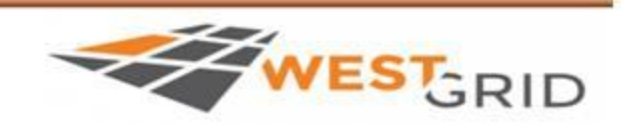

# What do you need to follow this webinar?

## **Basic Knowledge of:**

 $\triangleright$  C / C++ and/or Fortran > Compilers: GNU, Intel, ... > Compile, Run a program...

## **Utilities:**

> Text editor: vim, nano, ...  $\triangleright$  ssh client: PuTTy, Mobaxterm ...

# **Grex**

**Access to Grex:** 

> WestGrid account.

Compute Canada account.

## **Slides & Examples:**

> https://www.westgrid.ca/events/day/2017-10-05

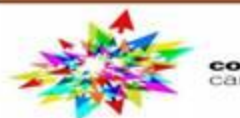

ompute | calcul

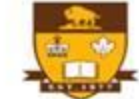

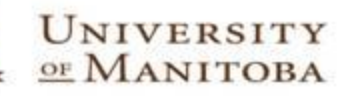

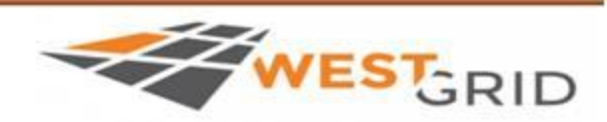

# How to participate in this workshop?

## **Login to Grex:**

**\$ ssh username@grex.westgrid.ca username@tatanka ~ username@bison ~**

## **Copy the examples to your current working directory:**

**cp –r /global/scratch/workshop/openmp-wg-Oct2017 cd openmp-wg-Oct2017 && ls Current directory**

**Reserve a compute node and export number of threads:** 

**sh get\_node\_workshop.sh [ username@n139 ~] export OMP\_NUM\_THREADS=4**  [bash] **S setenv OMP\_NUM\_THREADS\_4** [tcsh]

UNIVERSITY

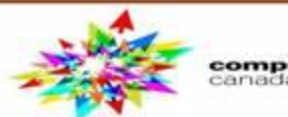

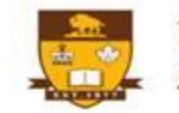

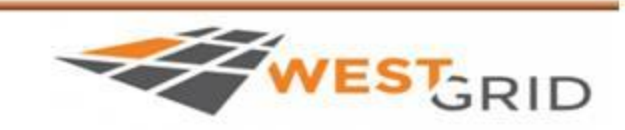

# **Introduction to OpenMP**

## **Outline:**

- $\checkmark$  Parallelism and Concurrency.
- $\checkmark$  Parallel Machines and Parallel Programming.
- $\Box$  Definition and construction of OpenMP.
- $\square$  Basic OpenMP syntax and directives.
	- $\triangleright$  Hello World program.
	- $\triangleright$  Work sharing: Loops and sections.
	- $\triangleright$  False sharing and race condition.
	- $\triangleright$  critical, atomic, reduction constructs.

## ❖ Conclusions.

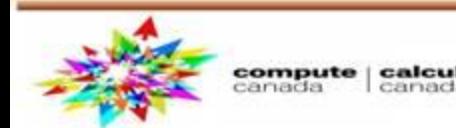

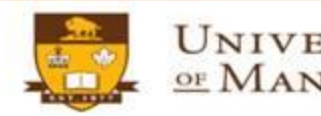

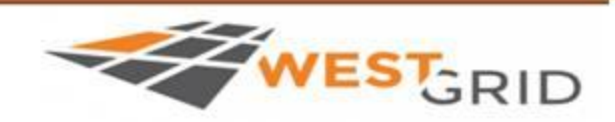

# **Introduction to OpenMP**

## **Objectives:**

- $\Box$  Introduce simple ways to parallelize programs.
- $\Box$  From a serial to a parallel program: step by step.
- $\Box$  OpenMP directives (C/C++ and Fortran):
	- $\triangleright$  Compiler directives.
	- $\triangleright$  Runtime library.
	- $\triangleright$  Environment variables.
- $\Box$  OpenMP by examples:
	- $\triangleright$  Compile & run an OpenMP program.
	- $\triangleright$  Create threads & split the work over the threads.
	- > Work sharing: loops and sections in OpenMP.
	- > Some of OpenMP constructs.

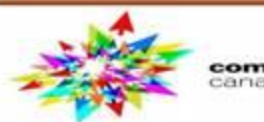

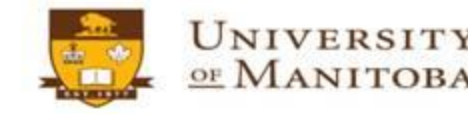

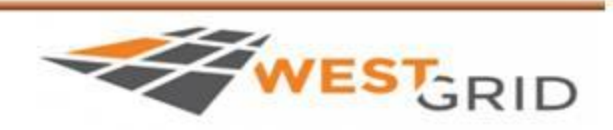

# **Introduction to Parallel Computing Using OpenMP**

## **Serial Programming:**

- $\triangleright$  Develop a serial program.
- $\triangleright$  Performance & Optimization?

# **But in real world:**

 $\triangleright$  Run multiple programs.  $\triangleright$  Large & complex problems.  $\triangleright$  Time consuming.

## **Solution:**

- $\triangleright$  Use Parallel Machines.
- > Use Multi-Core Machines.

## **Why Parallel?**

- $\triangleright$  Reduce the execution time.
- $\triangleright$  Run multiple programs.

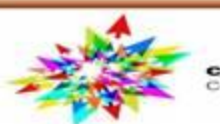

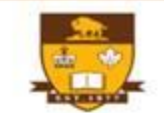

OF

UNIVERSITY

**MANITOBA** 

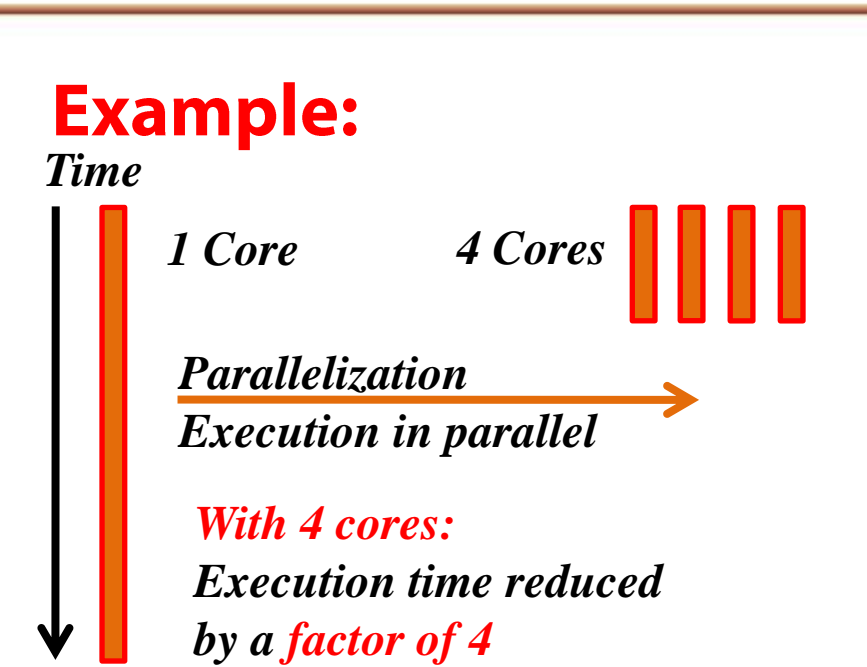

## **What is Parallel Programming?**

**Obtain the same amount of** computation with multiple cores at low frequency (fast).

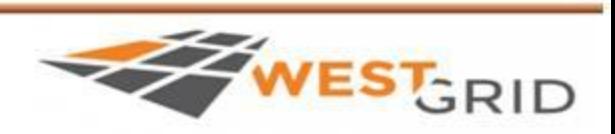

## **Concurrency and Parallelism**

### **Concurrency:**

 $\triangleright$  Condition of a system in which multiple tasks are logically active at the same time ... but they may not necessarily run in parallel.

## **Parallelism:**

## - subset of concurrency

 $\triangleright$  Condition of a system in which multiple tasks are active at the same time and run in parallel.

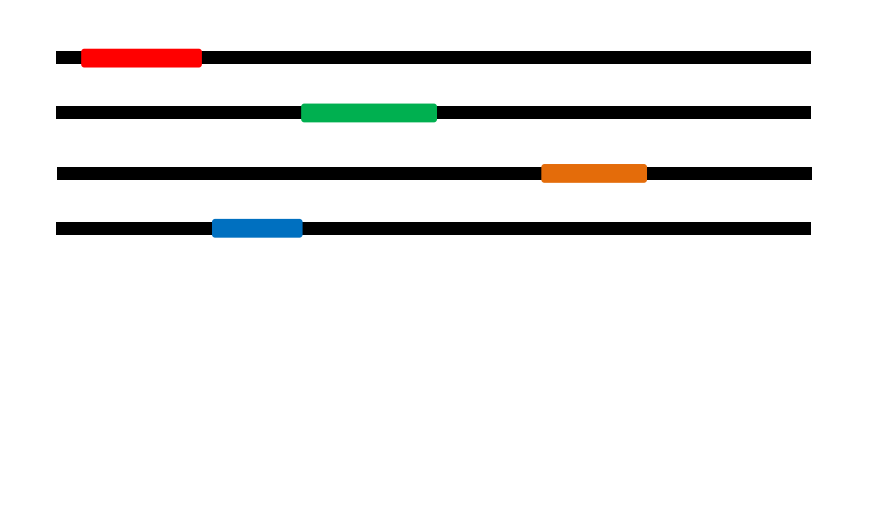

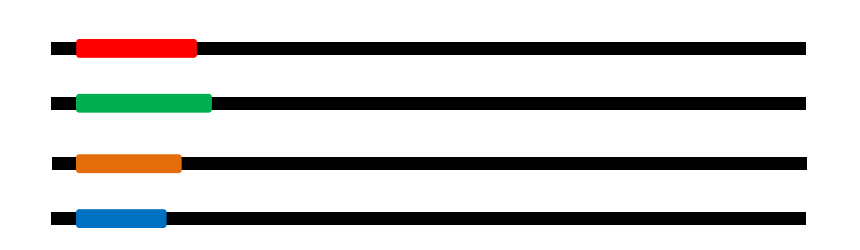

#### **What do we mean by parallel machines?**

MANITOBA

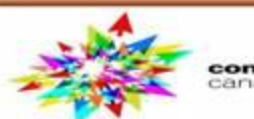

ompute | calcul

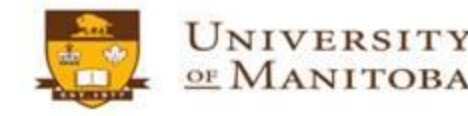

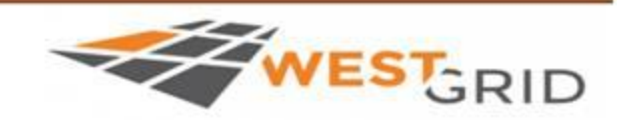

# **Parallel Machines & Parallel Programming**

## **Distributed Memory Machines**

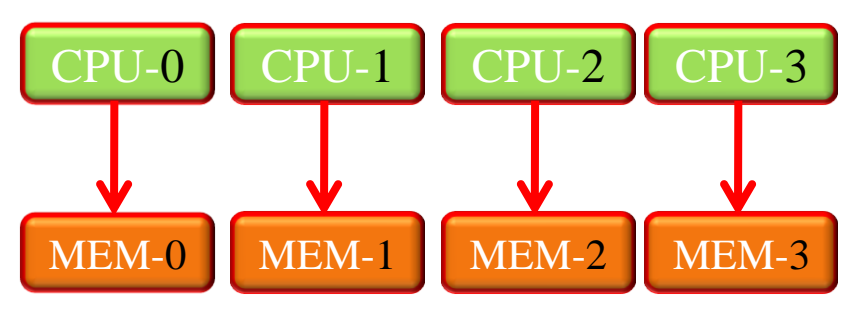

 $\triangleright$  Each processor has its own memory.  $\triangleright$  The variables are **independent**.  $\triangleright$  Communication by passing messages (network).

## **Multi-Processing**

 $\triangleright$  Difficult to program.  $\triangleright$  Scalable.

## **MPI based programming**

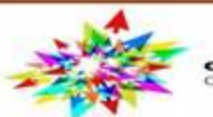

ompute | calcul

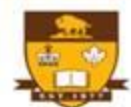

#### UNIVERSITY OF MANITOBA

# GRID

## **Shared Memory Machines**

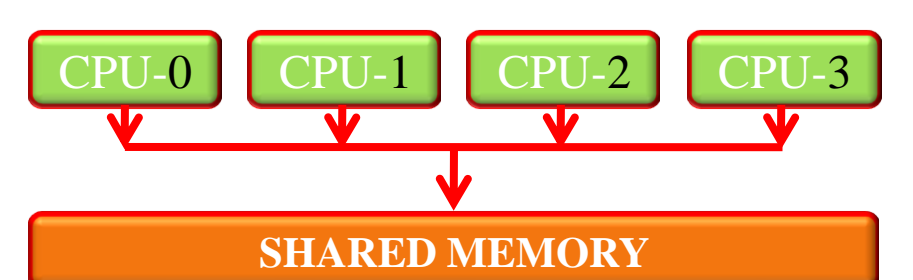

- $\triangleright$  All processors share the same memory.  $\triangleright$  The variables can be **shared** or private.
- > Communication via shared memory.

## **Multi-Threading**

- $\triangleright$  Portable, **easy** to program and use.
- $\triangleright$  Not very scalable.

**OpenMP based programming** 

# **Definition of OpenMP: API**

 $\triangleright$  Library used to divide computational work in a program and add parallelism to a serial program (create threads).

- $\triangleright$  Supported by compilers: Intel (ifort, icc), GNU (gcc, gfortran, ...).
- $\triangleright$  Programming languages:  $C/C++$ , Fortran.

**Examplers:** http://www.openmp.org/resources/openmp-compilers/

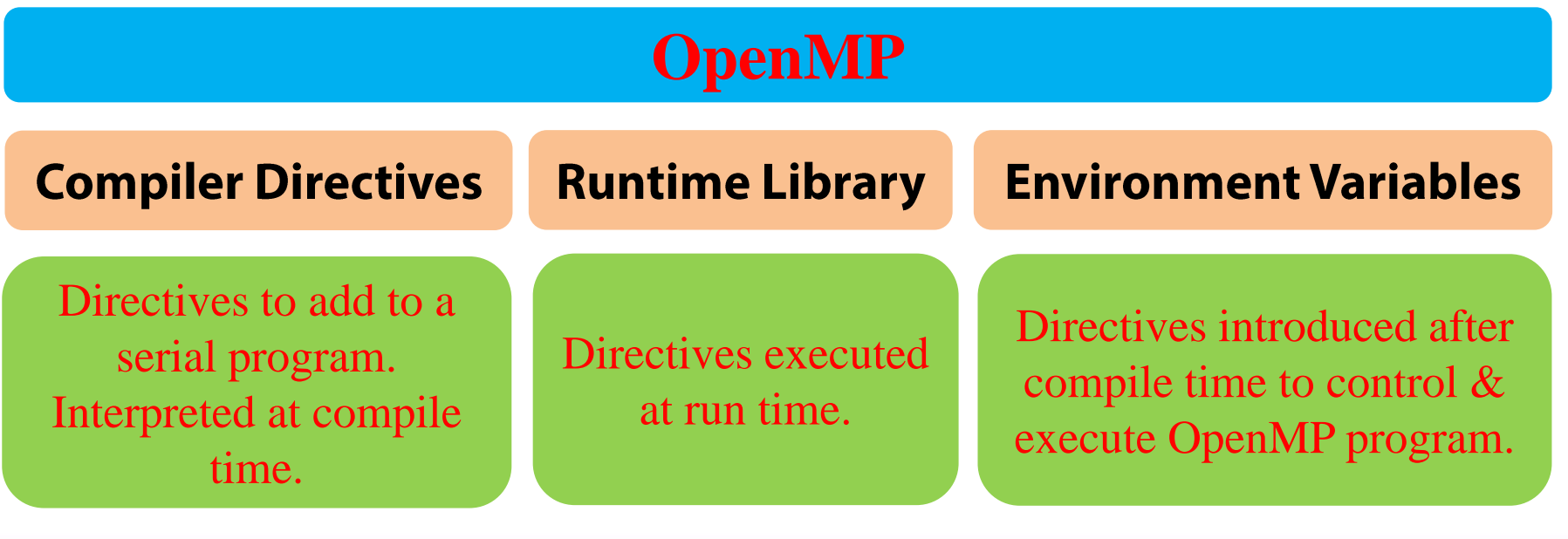

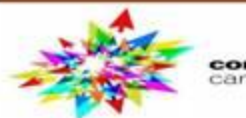

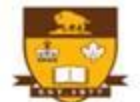

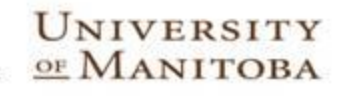

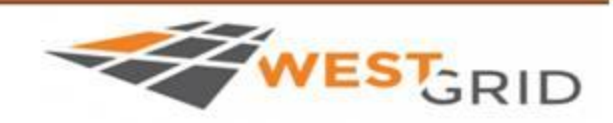

# **Construction of OpenMP program**

## **Application / Serial program / End user**

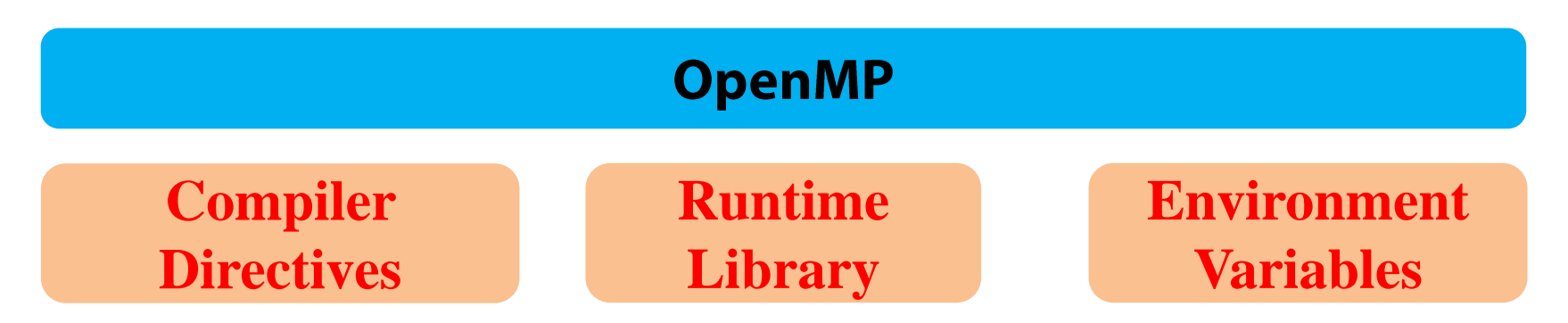

## **Compilation / Runtime Library / Operating System**

## **Thread creation & Parallel Execution**

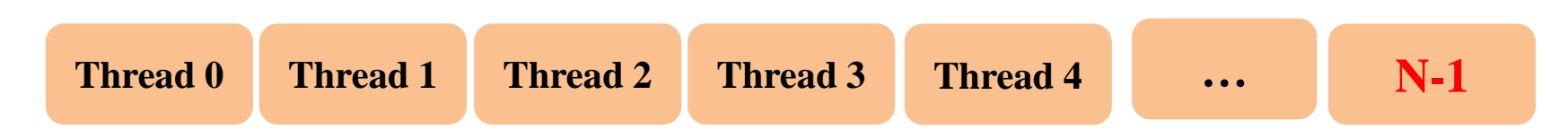

#### **What is the OpenMP programming model?**

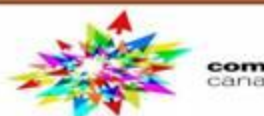

ompute | calcul

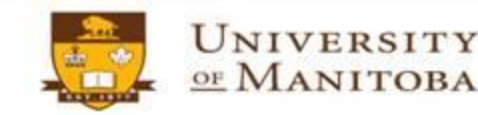

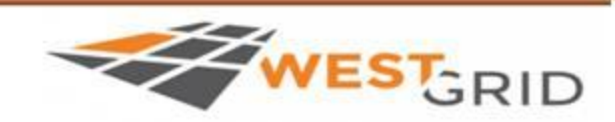

# **OpenMP model: Fork - Join parallelism**

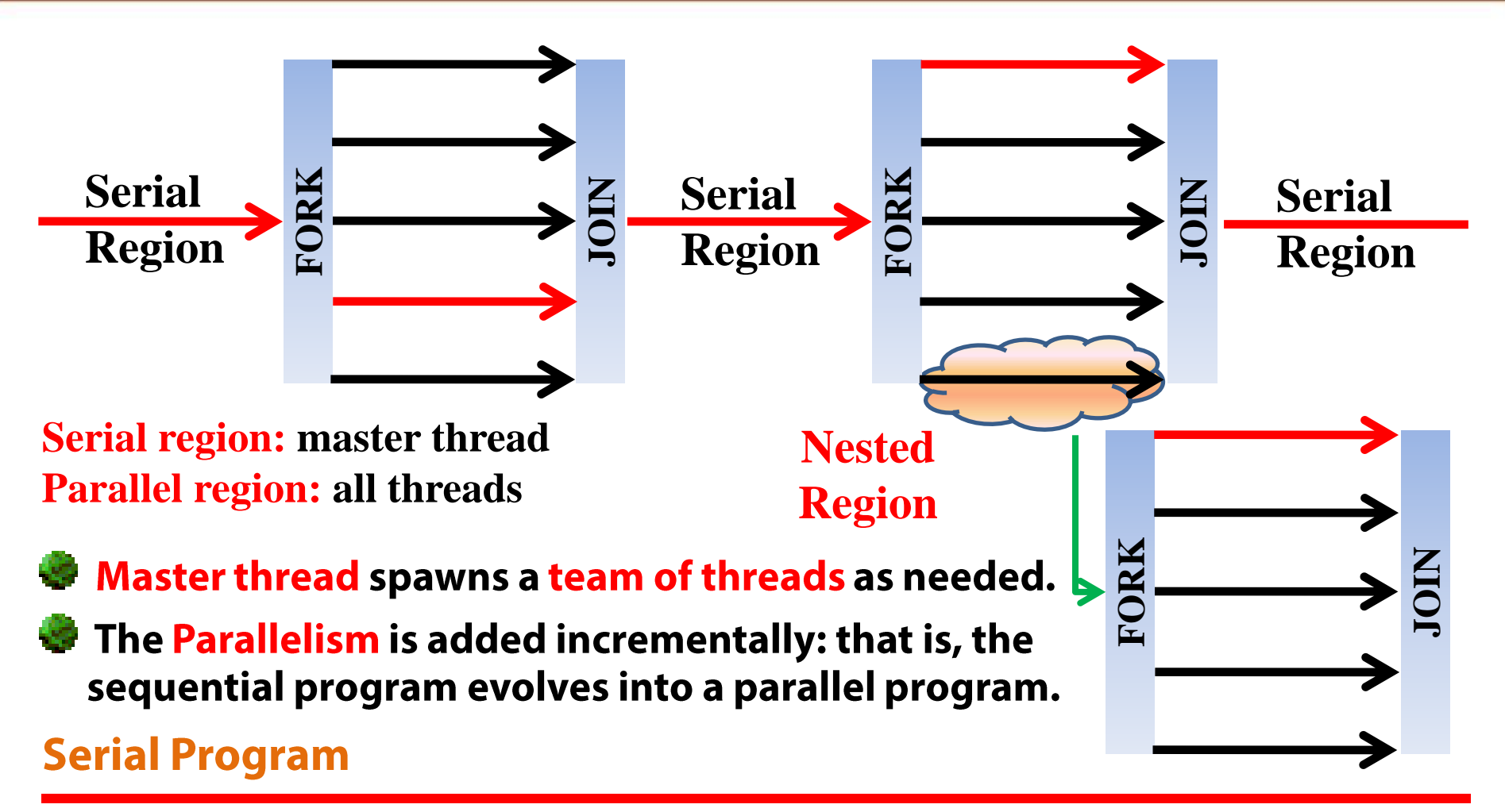

**Define** the regions to **parallelize**, then **add OpenMP** directives

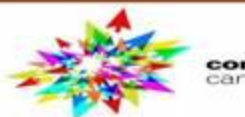

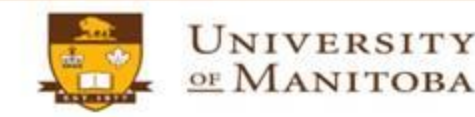

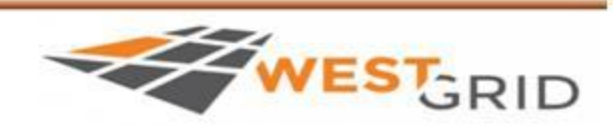

## **Learn OpenMP by examples**

## **☆ Example\_00: Threads creation.**

- $\checkmark$  How to go from a serial code to a parallel code?
- $\checkmark$  How to create threads?
- √ Introduce some constructs of OpenMP.
- **Example\_01: Work sharing using:** 
	- $\checkmark$  Loops
	- $\checkmark$  Sections

❖ Example\_02: Common problem in OpenMP programming.

MANITOBA

 $\checkmark$  False sharing and race conditions.

## **☆ Example\_03: Single Program Multiple Data model:**

 $\checkmark$  as solution to avoid race conditions.

## **☆ Example\_04:**

- More OpenMP constructs.
- $\checkmark$  Synchronization.

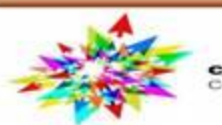

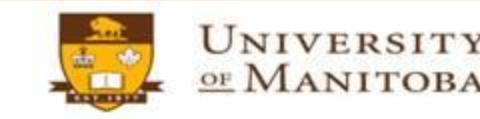

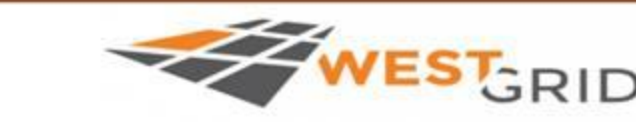

# **OpenMP syntax: compiler directives**

Most of the constructs in **OpenMP** are compiler directives or **pragma**:

 $\cdot$  For C/C++, the **pragma** take the form:

#pragma omp construct [clause [clause]...]

\* For Fortran, the directives take one of the forms:

!\$OMP construct [clause [clause]...] **C\$OMP** construct [clause [clause]...] \*\$OMP construct [clause [clause]...]

#include <omp.h> #pragma omp parallel

**Block of a C/C++ code;** 

use omp\_lib !\$omp parallel **Block of Fortran code** !\$omp end parallel

← For C/C++ include the Header file: ✔ For Fortran 90 use the module:  $\checkmark$  For **F77** include the Header file:

#include <omp.h> use omp\_lib include 'omp lib.h'

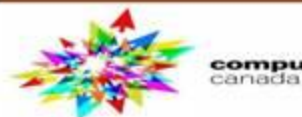

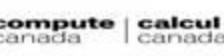

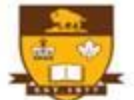

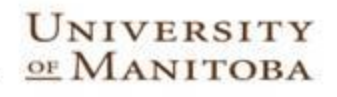

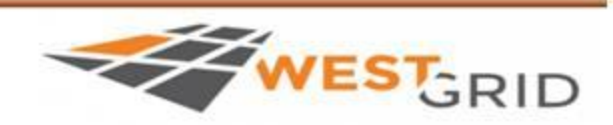

# **Parallel regions & Structured blocks**

Most of **OpenMP** constructs apply to **structured blocks** 

 $\triangleright$  Structured block: a block with one point of entry at the top and one point of exit at the bottom.

 $\triangleright$  The only "**branches**" allowed are **STOP** statements in Fortran and exit() in  $C/C++$ 

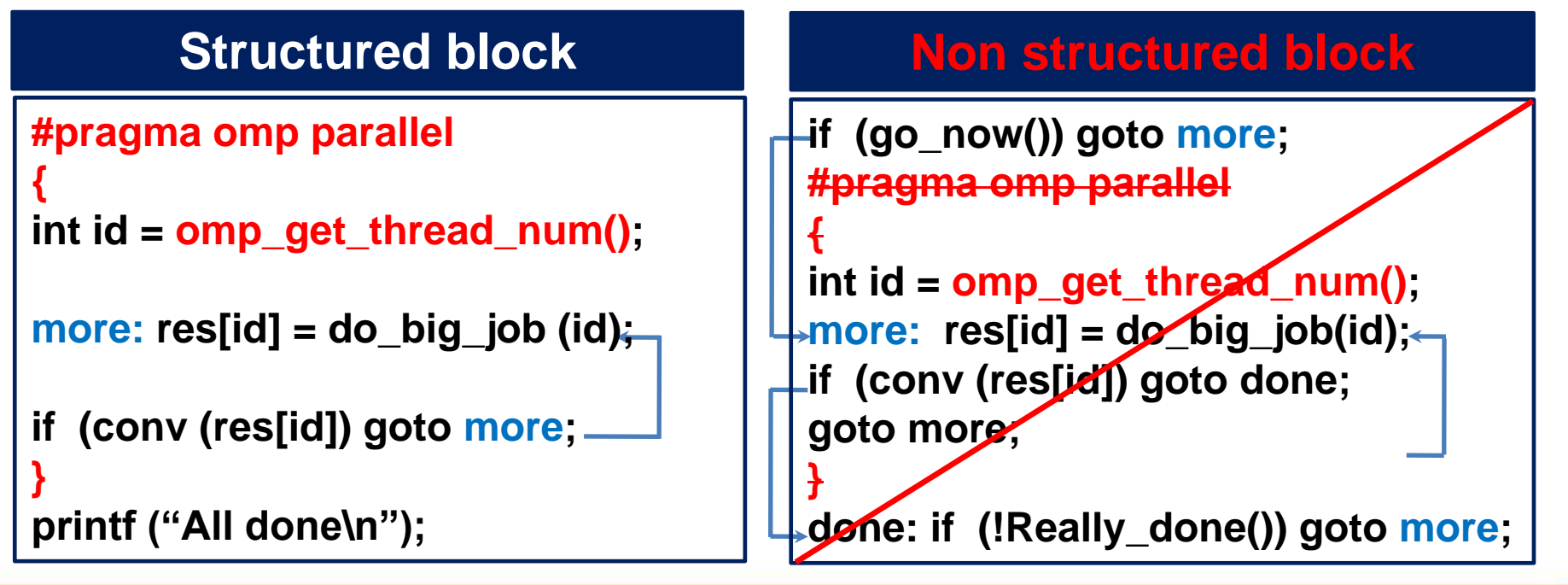

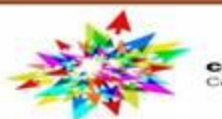

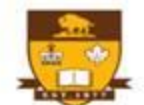

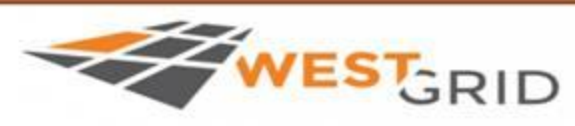

# **Compile & Run an OpenMP Program**

## **Q** Compile and enable OpenMP library:

- $\triangleright$  GNU: add -fopenmp to C/C++ & Fortran compilers.
- > Intel compilers: add -openmp (accept also -fopenmp)
- √ PGI Linux compilers: add -mp
- √ Windows: add /Qopenmp

## □ Set the environment variable: OMP NUM THREADS  $\checkmark$  OpenMP will spawns one thread per hardware thread.

- > \$ export OMP\_NUM\_THREADS=value (bash shell)
- $\triangleright$  \$ setenv OMP NUM THREADS value

value: number of threads [ For example 4 ]

UNIVERSITY

## $\blacksquare$  Execute or run the program:

 $\triangleright$  \$ ./exec\_program  $Ja$ .out **or** 

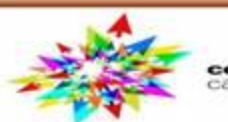

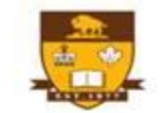

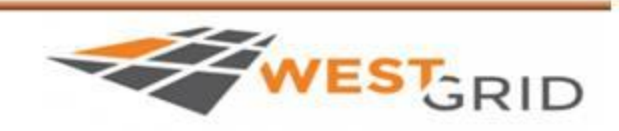

(tcsh shell)

# **Hello World program: serial version**

\*Objective: simple serial program in C/C++ and Fortran **Example\_00** {hello\_c\_seq.c; hello\_f90\_seq.f90}

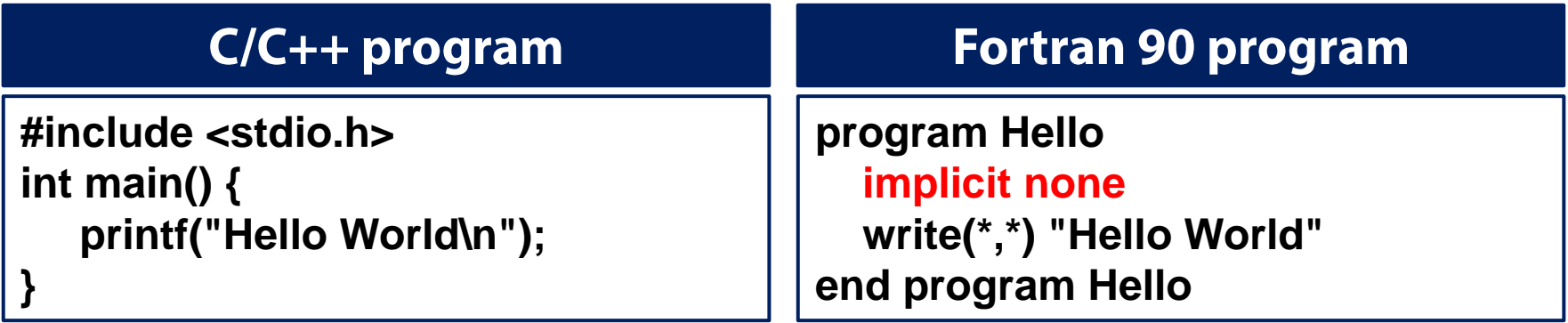

**\*To do:** compile and run the serial program (C/C++ or Fortran).

 $\Box$  C/C++:

- $\triangleright$  icc [CFLAGS] hello\_c\_seq.c -o exec\_prog.x
- $\triangleright$  gcc [CFLAGS] hello\_c\_seq.c -o exec\_prog.x

 $\Box$  Fortran:

- $\triangleright$  ifort [FFLAGS] hello\_f90\_seq.f90 –o exec\_prog.x
- > gfortran [FFLAGS] hello\_f90\_seq.f90 -o exec\_prog.x

 $\Box$  Run the program: ./a.out or ./exec\_prog.x

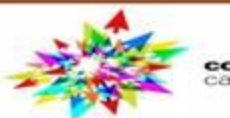

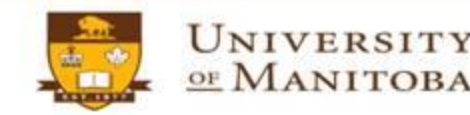

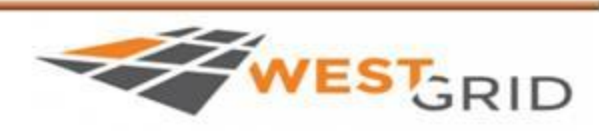

# Hello World program: parallel version

**☆Objective:** create a parallel region and spawns threads.

- **☆ Directory: Example\_00**
- \* Templates: hello\_c\_omp-template.c; hello\_f90\_omp-template.f90

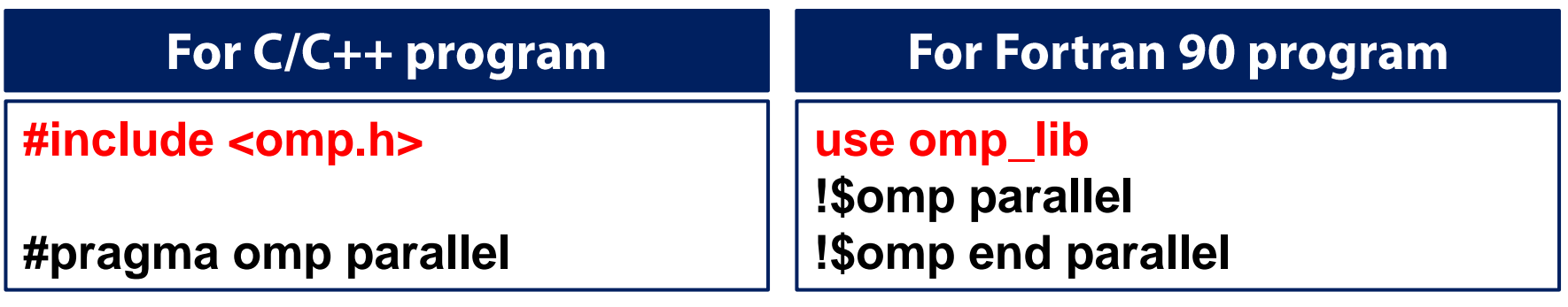

## $\div$  To do:

- $\triangleright$  Edit the program template and add OpenMP directives:  $\checkmark$  compiler directives.
- $\triangleright$  Compile and run the program of your choice (C/C++, Fortran).  $\checkmark$  Set the number of threads to 4 and run the program.

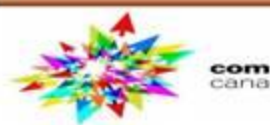

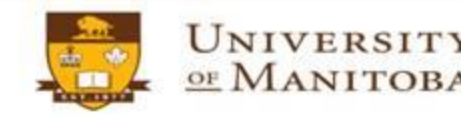

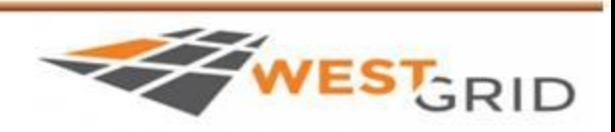

# **Hello World Program: OpenMP**

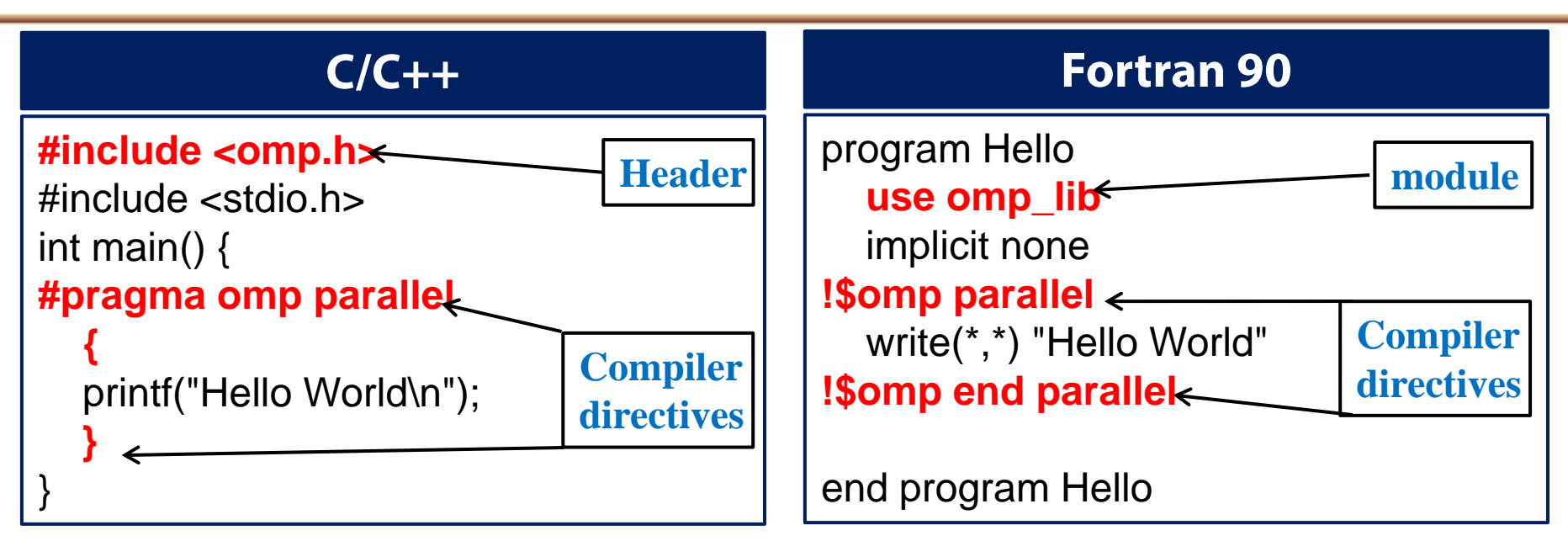

\* C and C++ use exactly the same constructs.

❖ Slight differences between C/C++ and Fortran.

**Next example: helloworld\_\*\_template.\*** 

#### **Runtime Library**

Thread rank:  $\triangleright$  omp\_get\_thread\_num(); Number of threads: > omp\_get\_num\_threads(); Set number of threads:  $\triangleright$  omp\_set\_num\_threads(); Compute time:  $\triangleright$  omp\_get\_wtime();

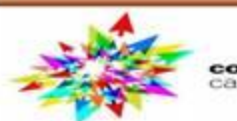

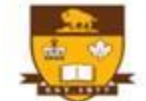

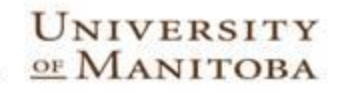

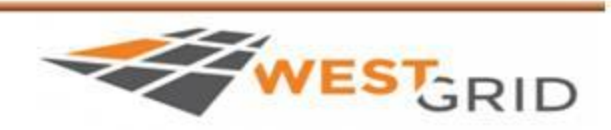

# **Overview of the Hello World program**

**#include <omp.h>** 

**#define NUM\_THREADS 4**

**Development: set number of threads. Production: use OMP\_NUM\_THREADS** 

**int main() {** 

int ID, nthr, nthreads; double start\_time, elapsed\_time;

**omp\_set\_num\_threads(NUM\_THREADS);** 

nthr = **omp\_get\_num\_threads();**

start\_time = **omp\_get\_wtime()**;

**Set OMP\_NUM\_THREADS Get number of threads (Nth = 1)** 

**#pragma omp parallel default(none) private(ID) shared(nthreads) {** 

ID = **omp\_get\_thread\_num()**; nthreads = **omp\_get\_num\_threads()**;

printf("Hello World!; My ID is equal to [ %d ] – The total of threads is: [ %d ]\n", **ID**, **nthreads**); **}** 

elapsed\_time = **omp\_get\_wtime()** - start\_time; **Compute elapsed time.**

printf("\nThe time spend in the parallel region is: %f\n\n", elapsed\_time);

nthr = **omp\_get\_num\_threads();** 

printf("Number of threads is: %d\n\n",nthr);

**Get OMP\_NUM\_THREADS Print number of threads (Nth = 1)** 

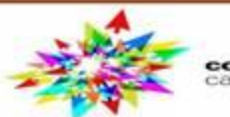

**}**

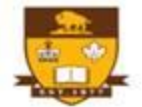

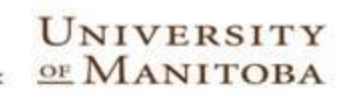

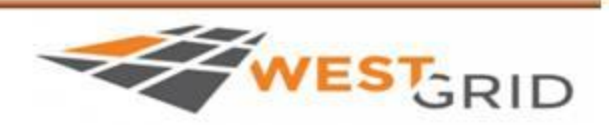

# Simple OpenMP Program (Hello World)

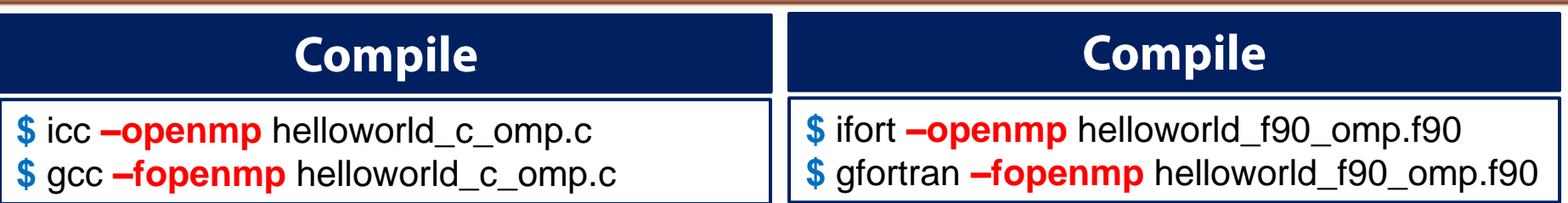

Run the program for **OMP\_NUM\_THREADS** between 1 to 4

#### **Execute the program**

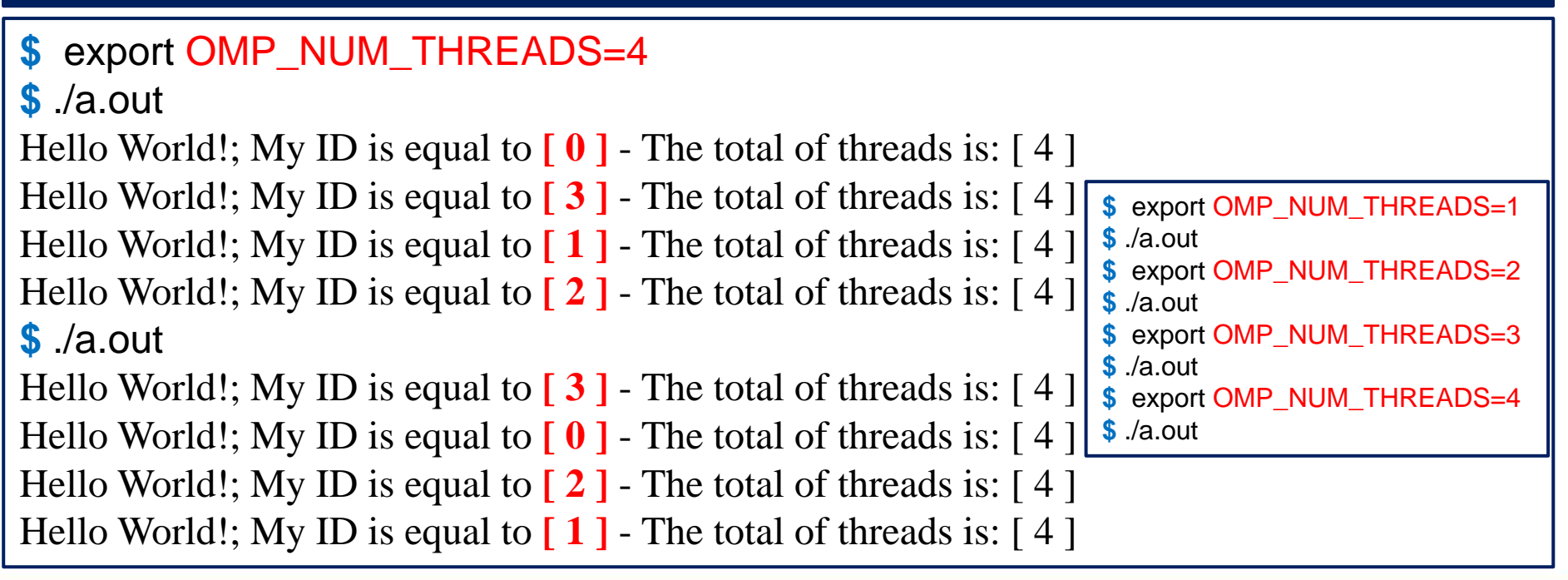

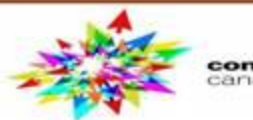

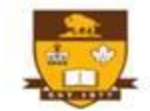

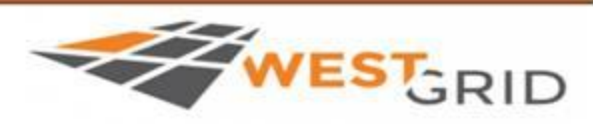

# **Work sharing: Loops in OpenMP**

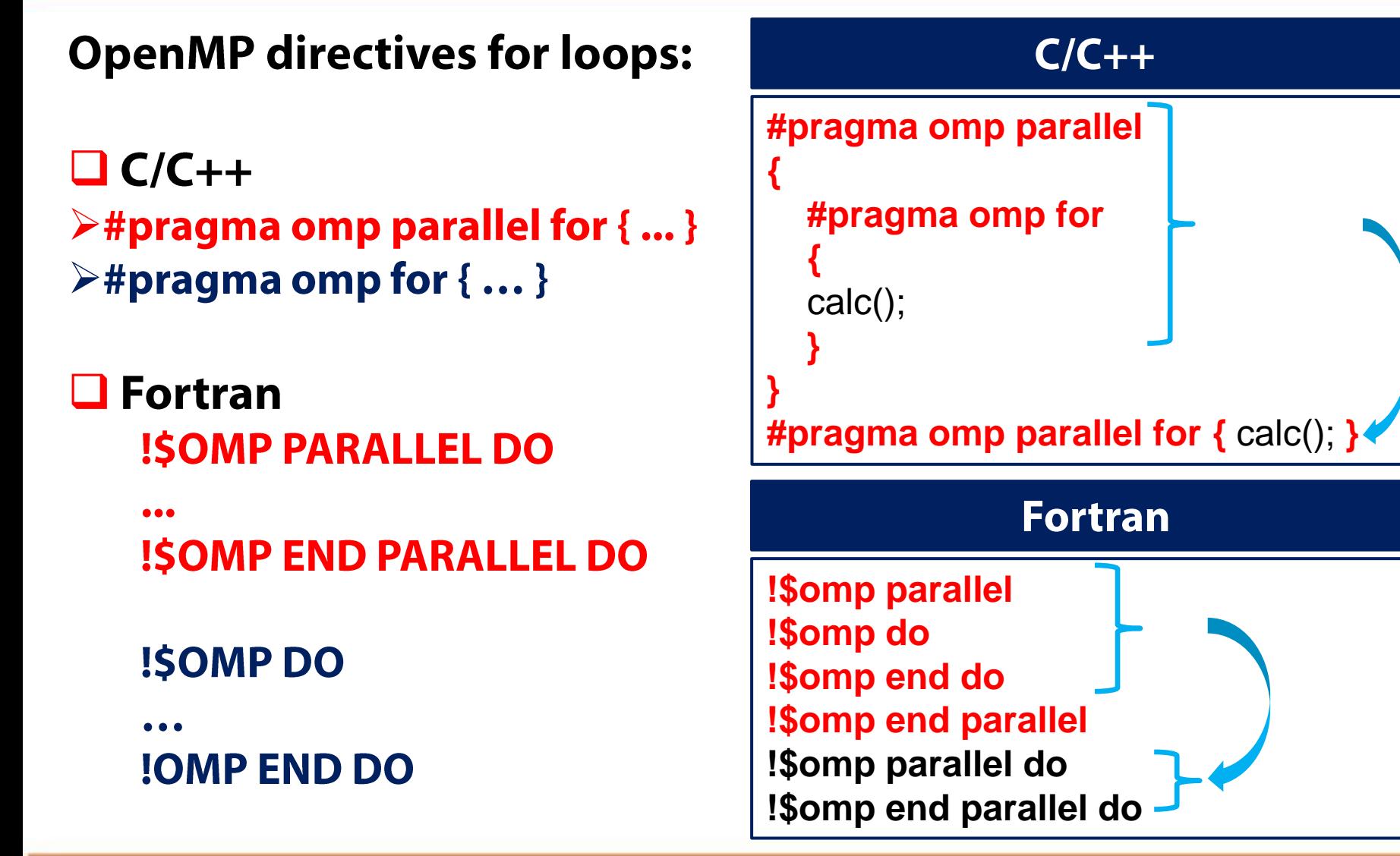

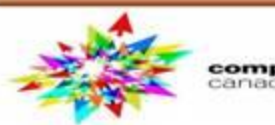

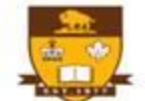

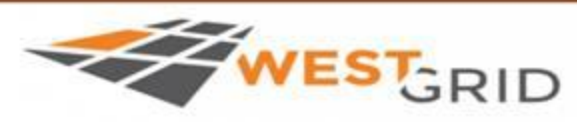

# **Work sharing: loops in OpenMP**

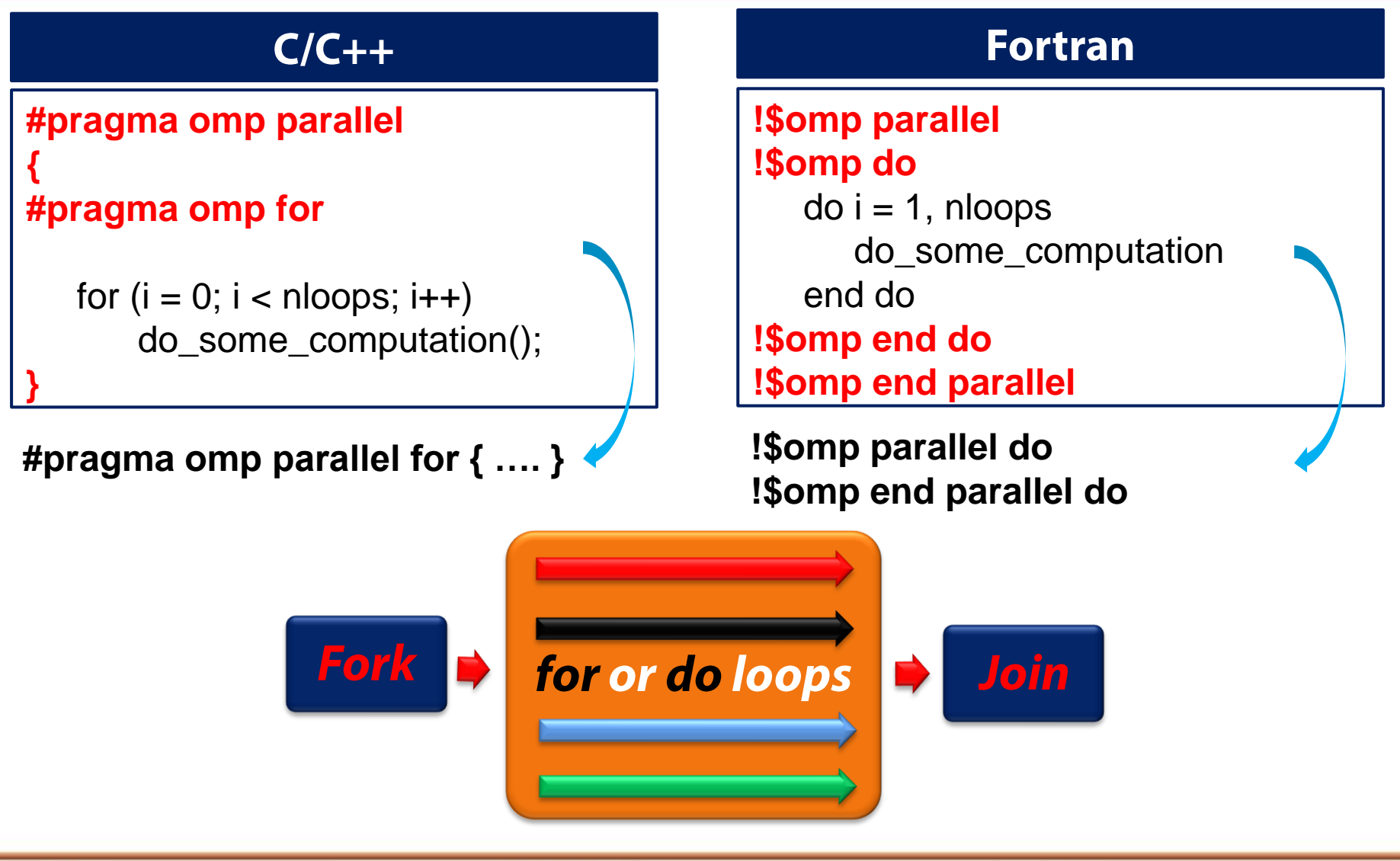

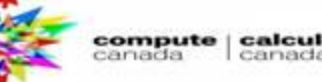

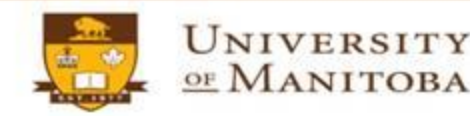

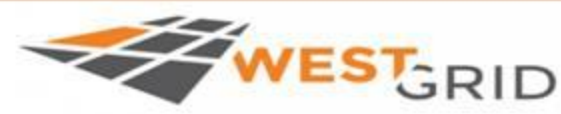

# **Work sharing: Sections / section in OpenMP**

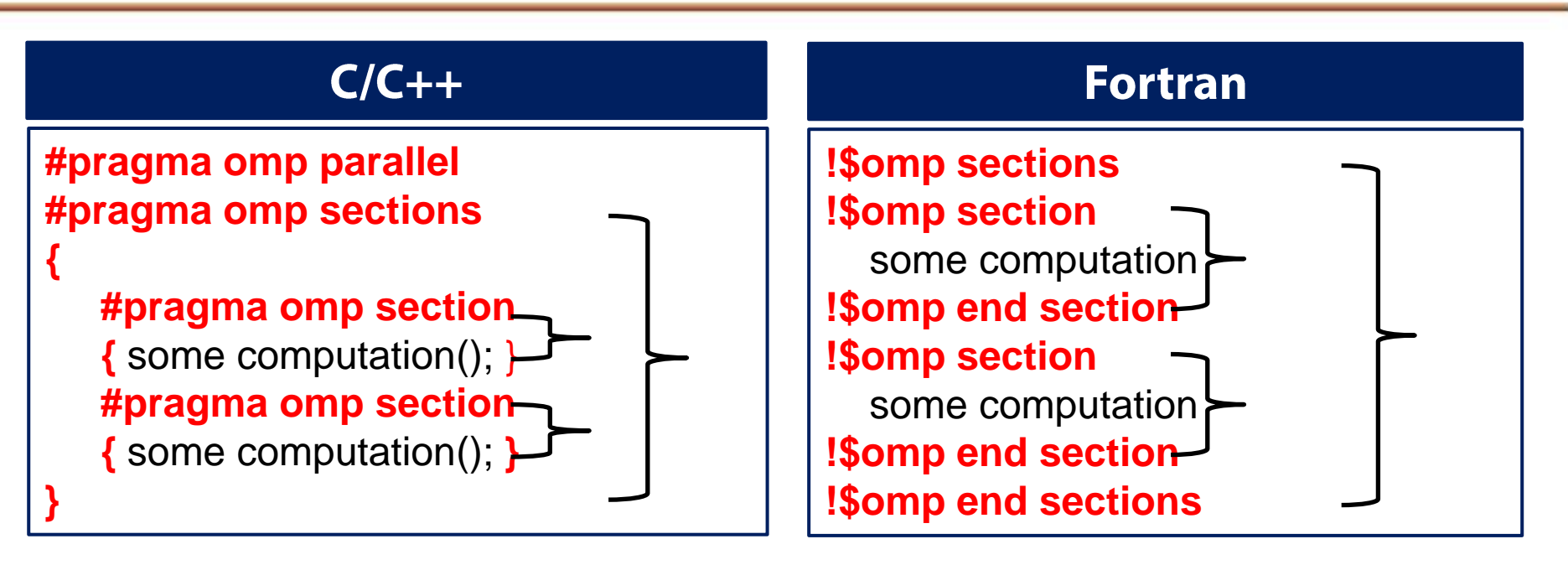

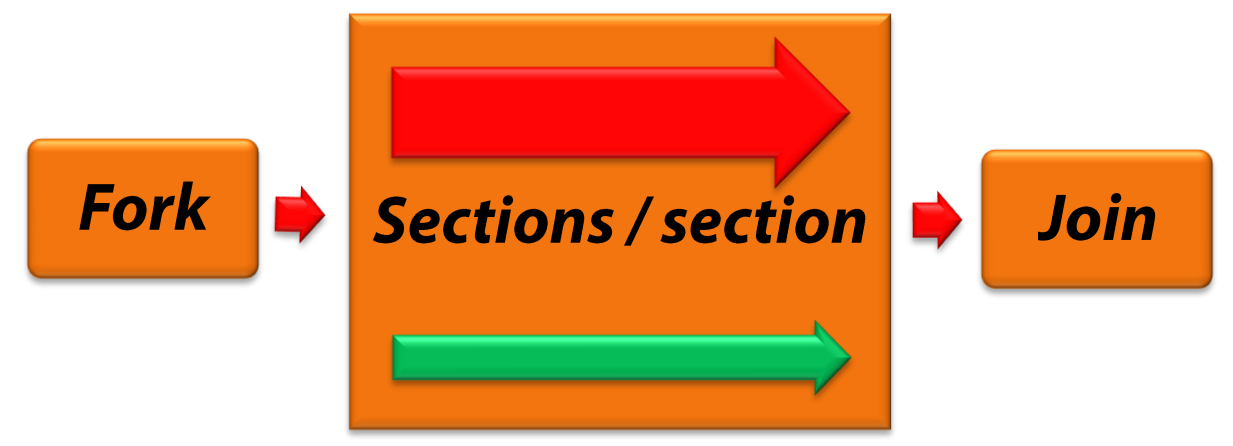

UNIVERSITY

OF MANITOBA

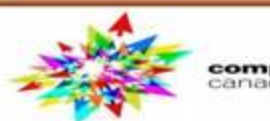

ompute | calcul

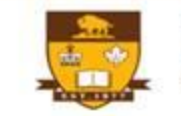

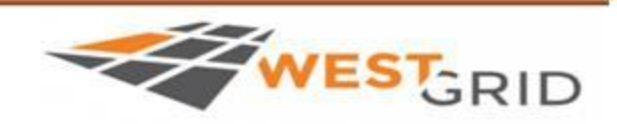

# Loops in OpenMP Program (hello world)

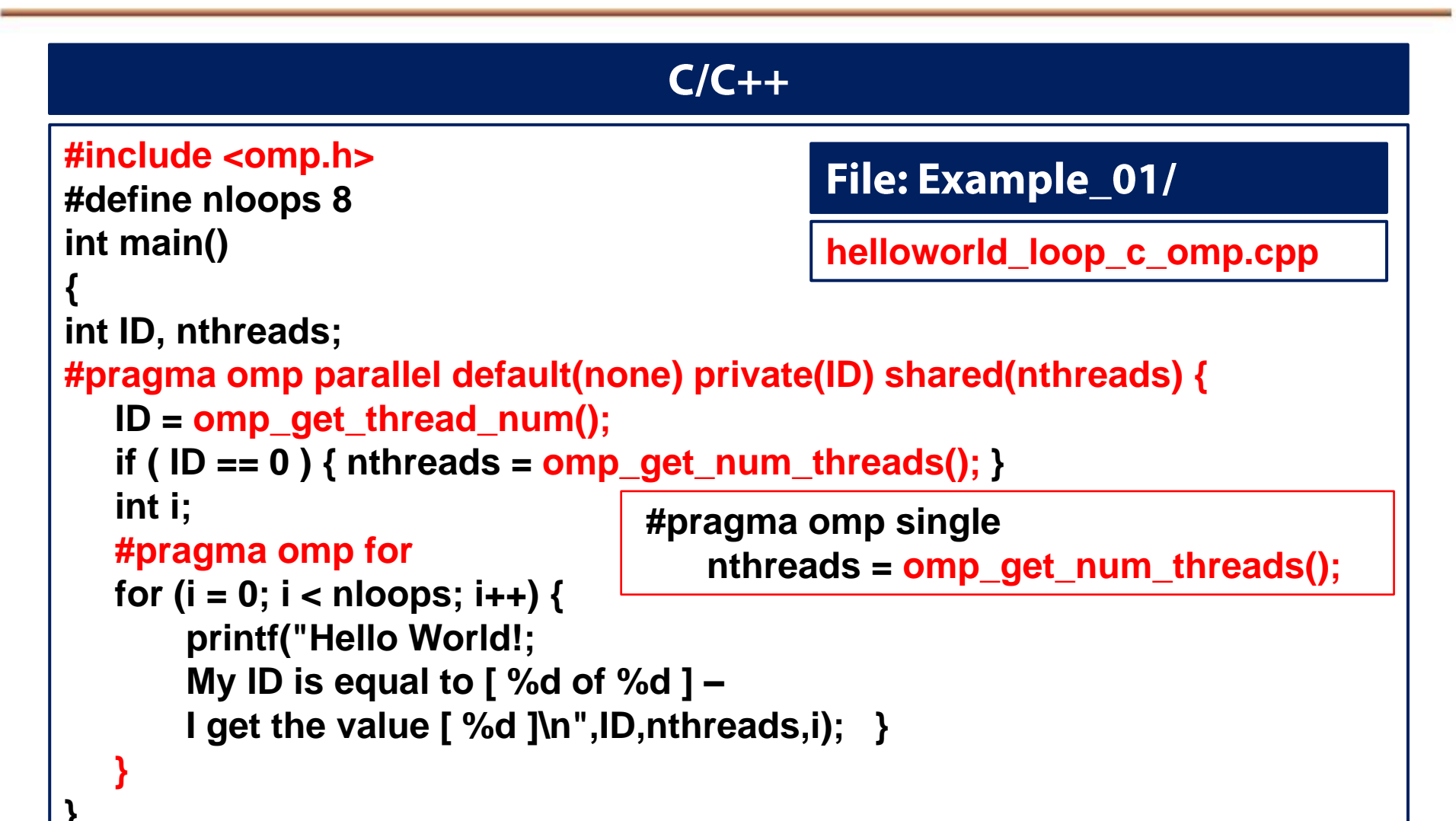

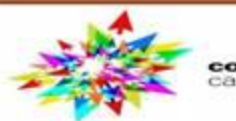

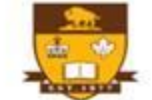

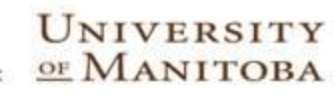

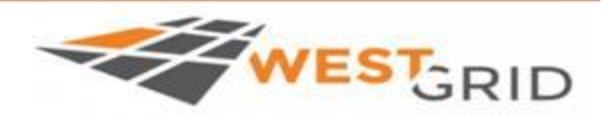

# Loops in OpenMP Program (hello world)

#### **Fortran**

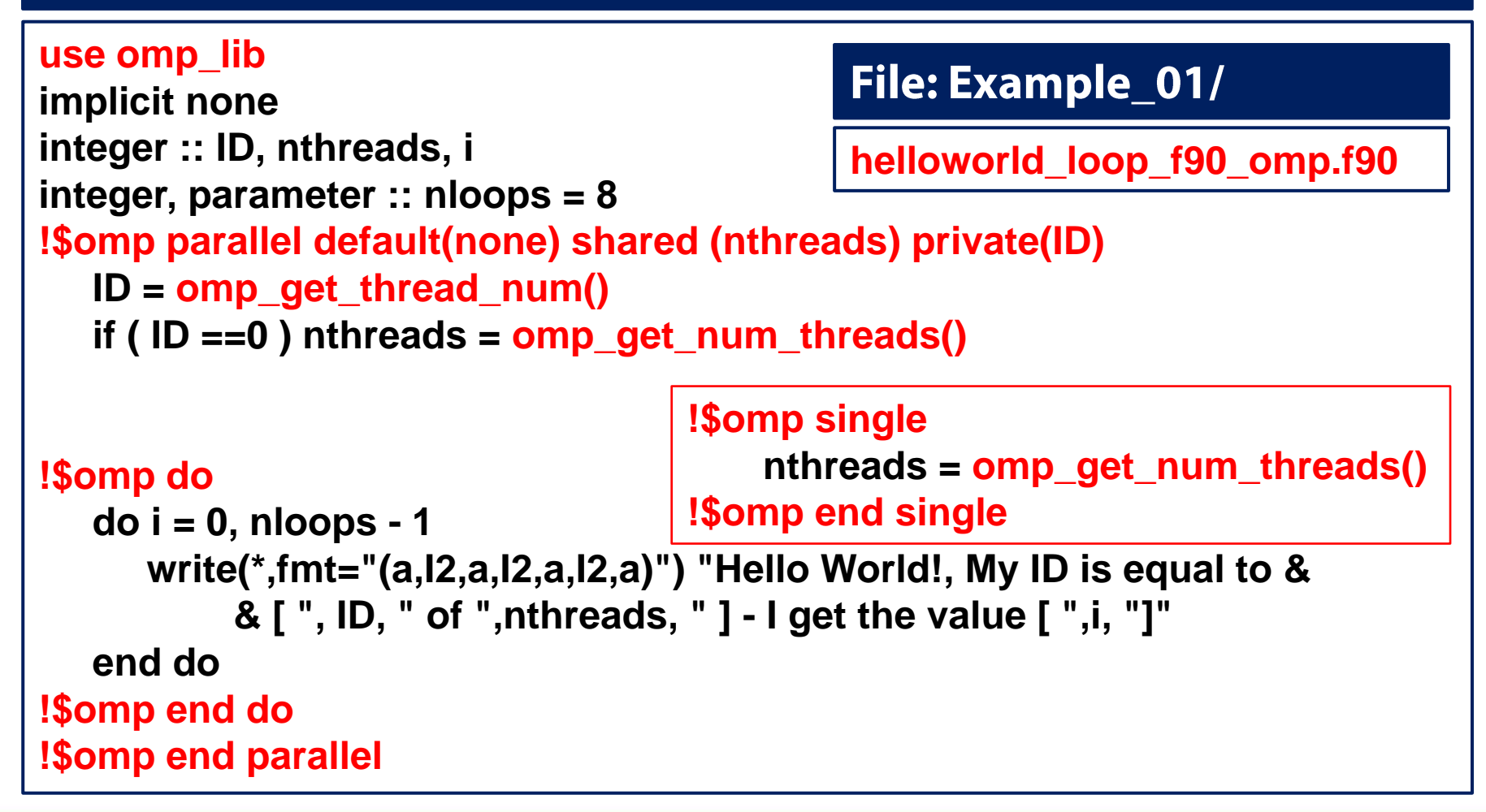

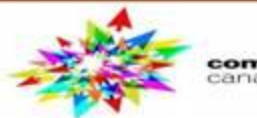

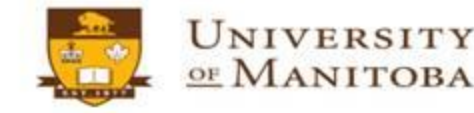

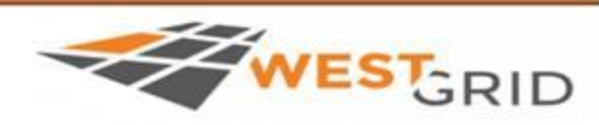

# Loops in OpenMP Program (hello world)

## **Compile and run the program**

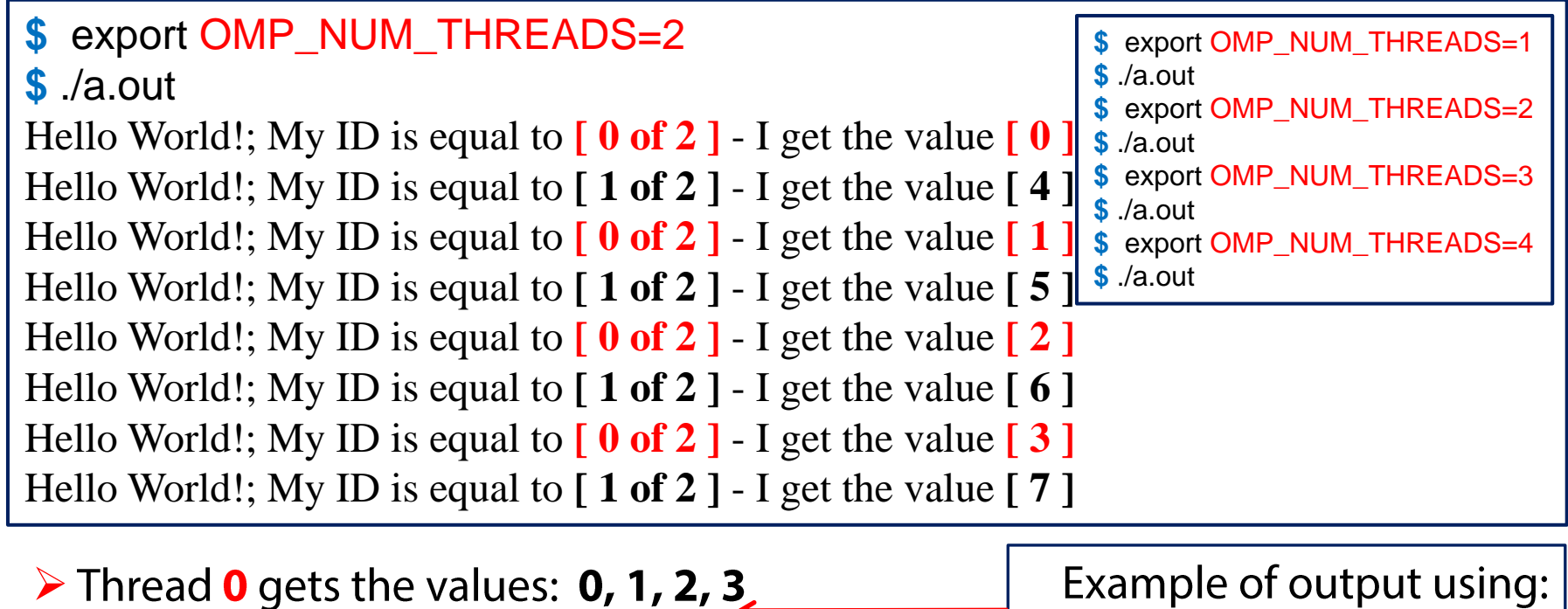

- $\triangleright$  Thread 1 gets the values: 4, 5, 6, 7
- $\triangleright$  Thread **0** gets the values: **0, 1, 2**
- $\triangleright$  Thread 1 gets the values: 3, 4, 5
- $\triangleright$  Thread 2 gets the values: 6, 7

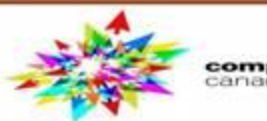

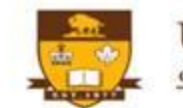

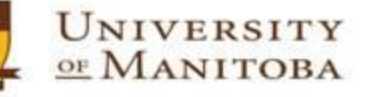

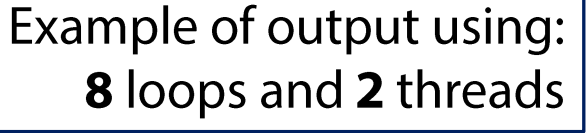

Example of output using: 8 loops and 3 threads

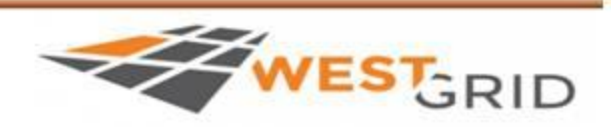

# **Hello World Program**

## **☆ Create threads:**

- $\triangleright$  C/C++: #pragma omp parallel { ........}
- > Fortran: !\$omp parallel ..... !\$omp end parallel
- ☆ Include the header: <omp.h> in C/C++; and use omp\_lib in Fortran
- ☆ Number of threads: omp\_get\_num\_threads()
- **V** Thread number or rank: omp\_get\_thread\_num()
- **V** Set number of threads: omp\_set\_num\_threads() <
- ❖ Evaluate the time: omp\_get\_wtime()
- **V** single construct: **omp\_single()**
- ❖ Variables:

**Environment variables: OMP\_NUM\_THREADS** 

 $\triangleright$  default(none), shared(), private()

❖ Work sharing: loops, sections [section]:

 $\triangleright$  C/C++: #paragma omp for or #pragma omp parallel for

 $\checkmark$  Fortran:

- $\square$  !\$omp do ... !\$omp end do
- □ !\$omp parallel do ... !\$omp end parallel do

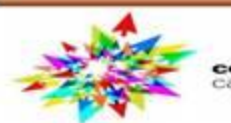

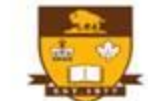

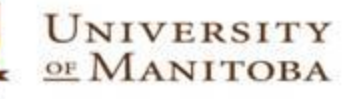

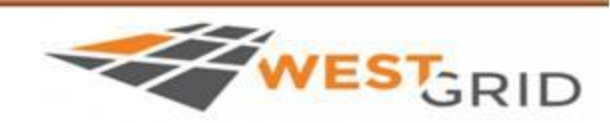

# Numerical integration to compute  $\pi$  (3.14)

Mathematically:  
\n
$$
\int_0^1 \frac{4}{1+x^2} dx = \pi
$$

This function can be approximated by a sum of rectangles:

$$
\sum_{i=1}^n F(X_i) \Delta X \approx \pi
$$

Where each rectangle has a width  $\Delta X$  and height  $F(X_i)$  at the middle of the interval  $[i, i+1]$ 

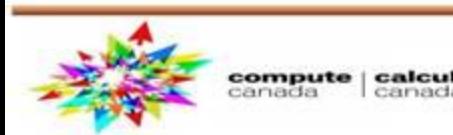

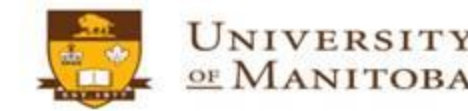

#### **Numerical integration:**

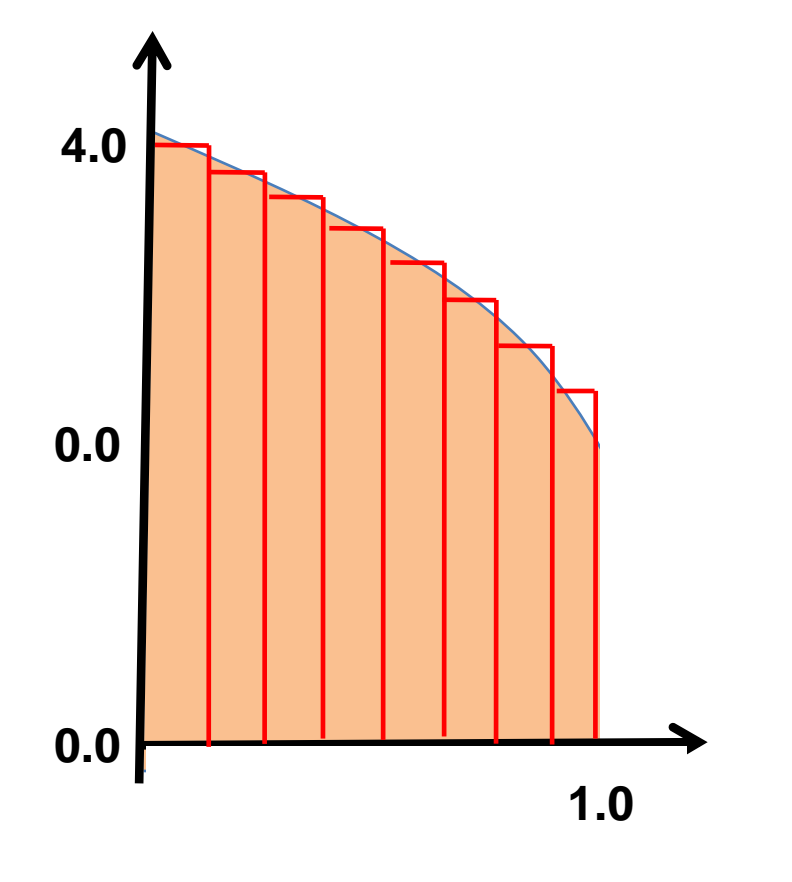

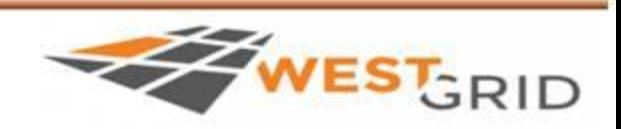

# Compute  $\pi$  program: serial version

Directory: Example\_02

> Files: compute\_pi\_c\_seq.c; compute\_pi\_f90\_seq.f90

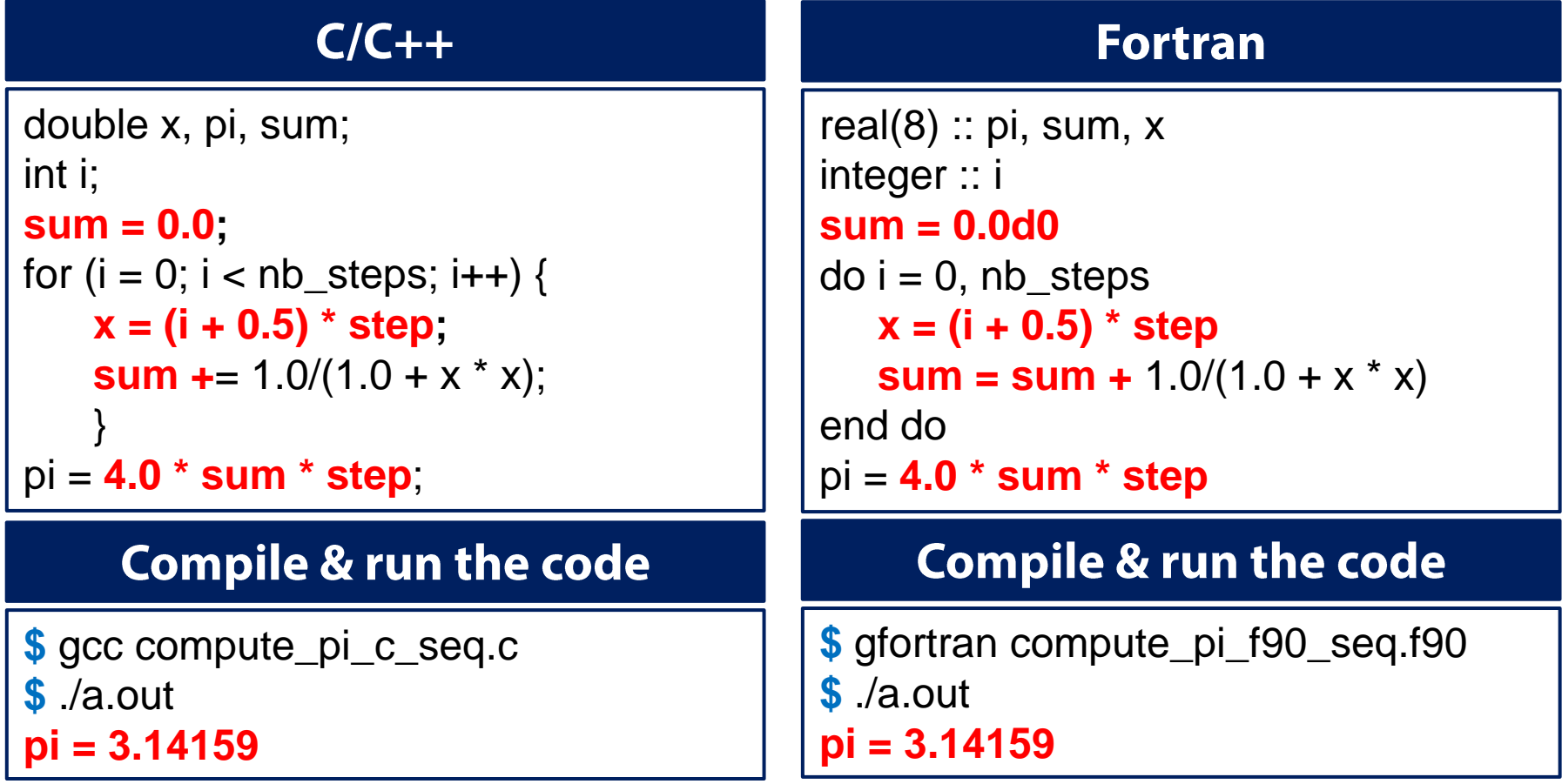

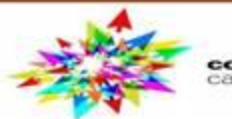

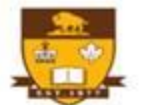

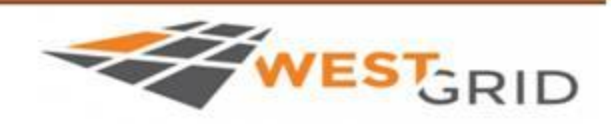

# Compute  $\pi$  program: OpenMP version

#### File: Example\_02

**File: Example\_02** 

**compute\_pi\_c\_omp-template.c compute\_pi\_f90\_omp-templtae.f90**

#### **To Do:**

**☆ Add the compiler directives to create the OpenMP version:** 

- > C/C++: #pragma omp parallel { ........ }
- > Fortran: !\$omp parallel ..... !\$omp end parallel

☆ Include the header: <omp.h> in C/C++; and use omp\_lib in Fortran

## **☆ Variables:**

- $\triangleright$  default(none), shared(), private()
- > Optionally: omp\_get\_wtime()

## **Compile the code**

UNIVERSITY

OF MANITOBA

**\$** gcc –fopenmp compute\_pi\_c\_omp-template.c **\$** gfortran –fopenmp compute\_pi\_f90\_omp-template.f90

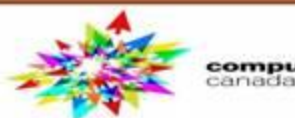

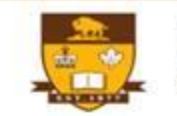

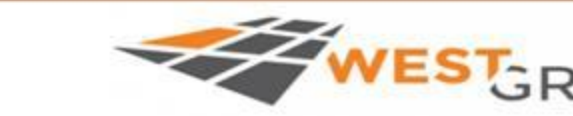

# Compute  $\pi$ : Race condition

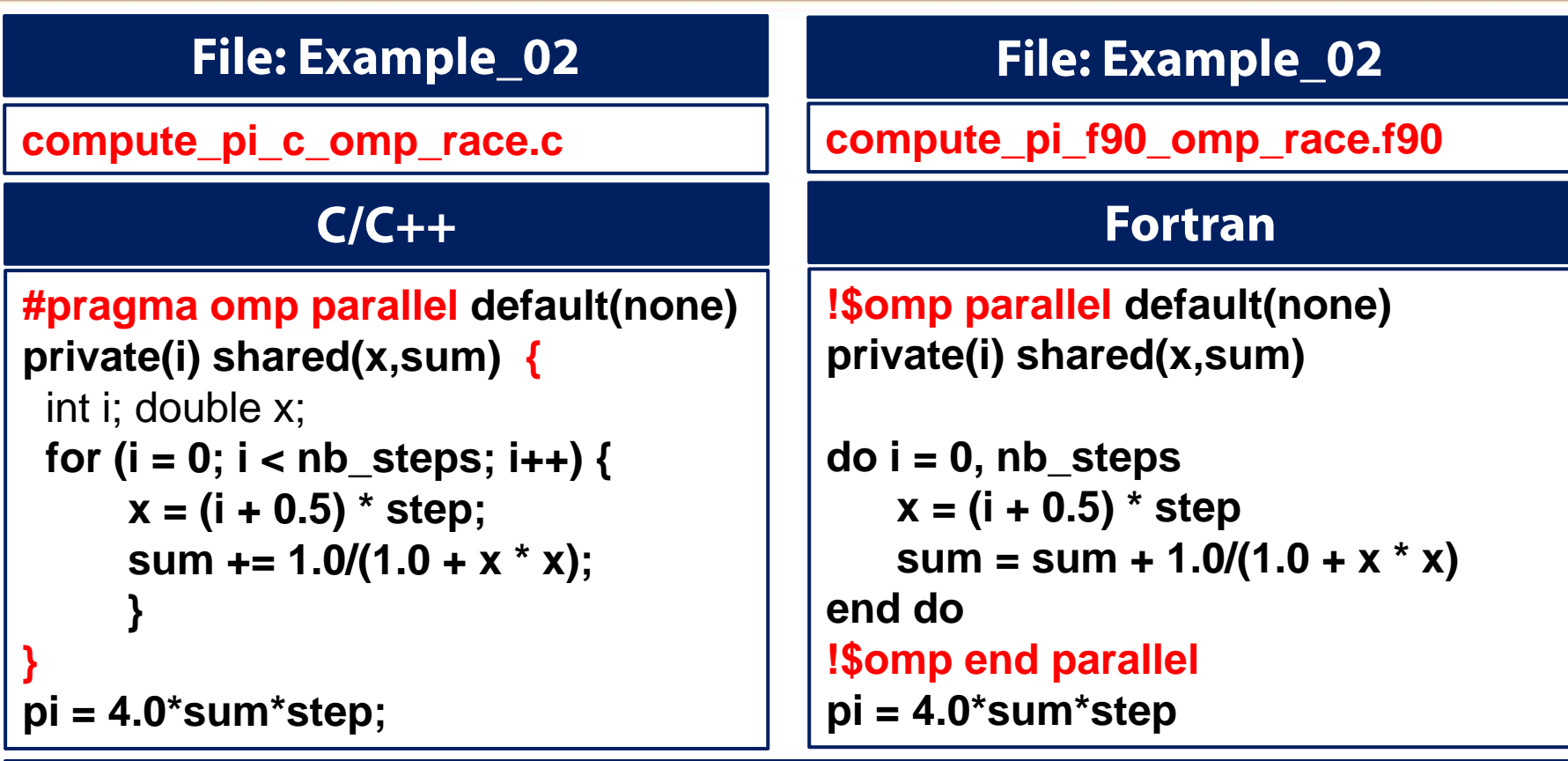

#### **Compile and run the code**

UNIVERSITY

OF MANITOBA

**\$** gcc –fopenmp compute\_pi\_c\_omp\_race.c **\$** gfortran –fopenmp compute\_pi\_f90\_omp\_race.f90

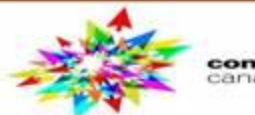

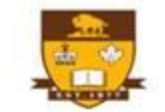

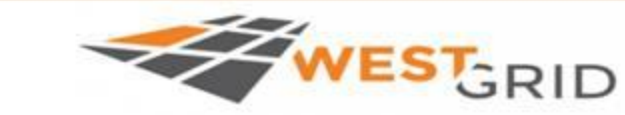

# **Race condition and false sharing**

## **Compile & run the program**

## **Compile & run the program**

compute\_pi\_c\_omp\_race.c | | compute\_pi\_f90\_omp\_race.f90

#### **Run the program**

#### **\$ ./a.out**

The value of pi is [ **9.09984** ]; Computed using [ **20000000** ] steps in [ **9.280** ] s.

#### **\$ ./a.out**

The value of pi is [ **11.22387** ]; Computed using [ **20000000** ] steps in [ **11.020** ] s. **\$ ./a.out**

The value of pi is [ **5.90962** ]; Computed using [ **20000000** ] steps in [ **5.640** ] s.

#### **\$ ./a.out**

The value of pi is [ **8.89411** ]; Computed using [ **20000000** ] steps in [ **8.940** ] s.

#### **\$ ./a.out**

The value of pi is [ **10.94186** ]; Computed using [ **20000000** ] steps in [ **10.870** ] s.

#### **\$ ./a.out**

The value of pi is [ **10.89870** ]; Computed using [ **20000000** ] steps in [ **11.030** ] s.

#### Wrong answer & slower than serial program How to solve this problem?

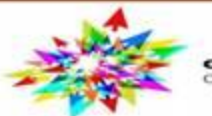

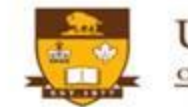

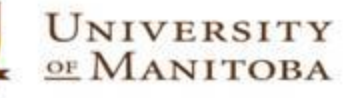

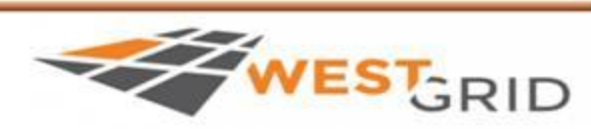

# **SPMD: Single Program Multiple Data**

## **SPMD:**

- $\Box$  a technique to achieve parallelism.
- □<br>pa<br>□ ex<br>pr □  $\square$  each thread receive and execute a copy of a same program.
- $\Box$  each thread will execute a copy as a function of its ID.

Thread 0:0, 3, 6, 9 ....  $\triangleright$  Cyclic Thread 1:1, 4, 7, 10, ... **Distribution** Thread 2:2, 5, 8, 11, ...

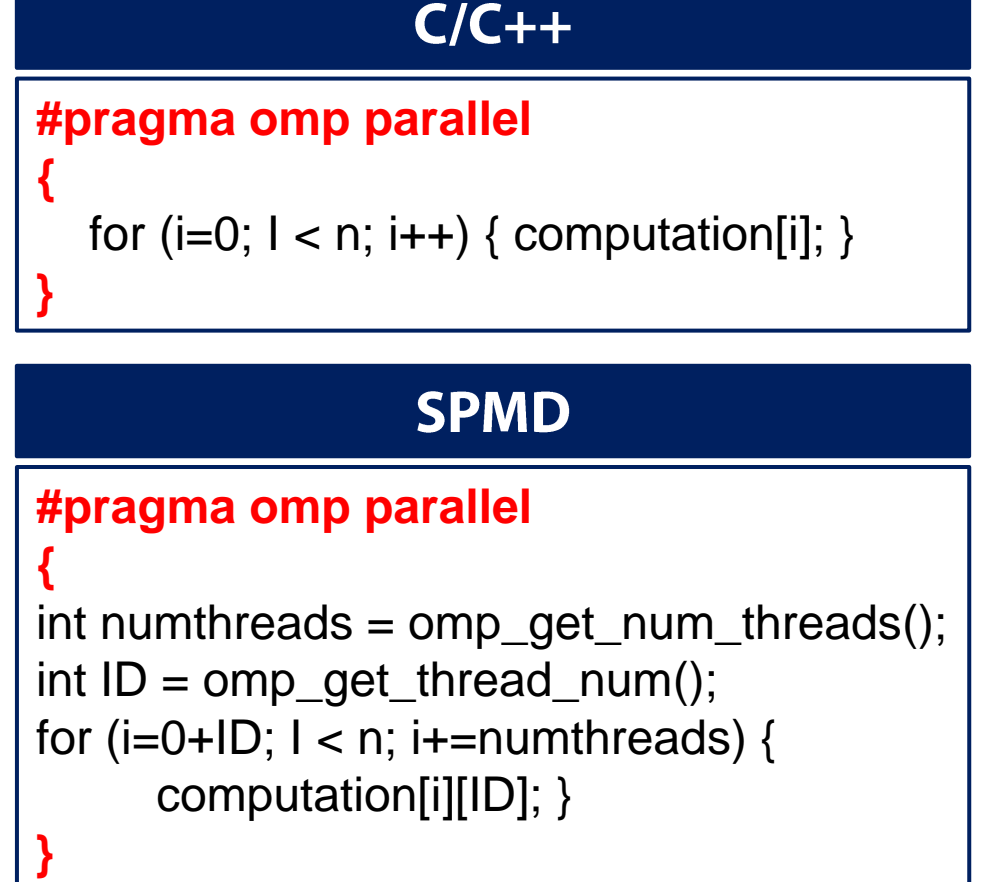

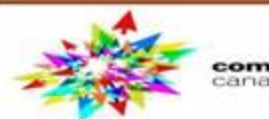

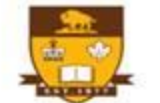

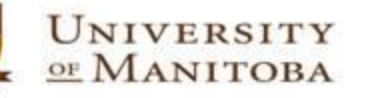

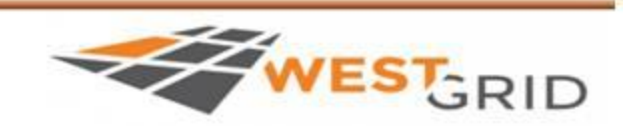

# **SPMD: Single Program Multiple Data**

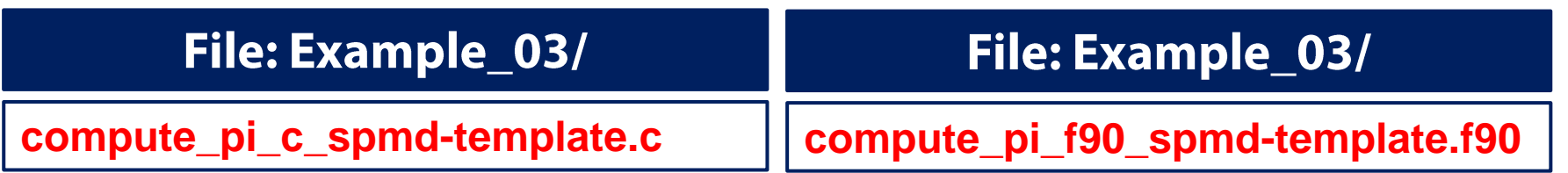

**☆ Add the compile directives to create the OpenMP version:** 

- $\triangleright$  C/C++: #pragma omp parallel { ........} > Fortran: !\$omp parallel ..... !\$omp end parallel
- ☆ Include the header: <omp.h> in C/C++; and use omp\_lib in Fortran
- **V** Promote the variable sum to an array: each thread will compute a sum as a function of its ID; then compute a global sum.

❖ Compile and run the program.

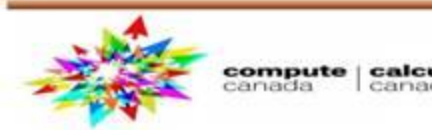

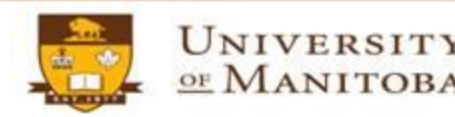

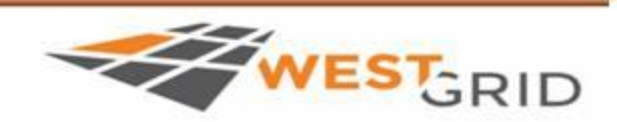

# **SPMD: Single Program Multiple Data**

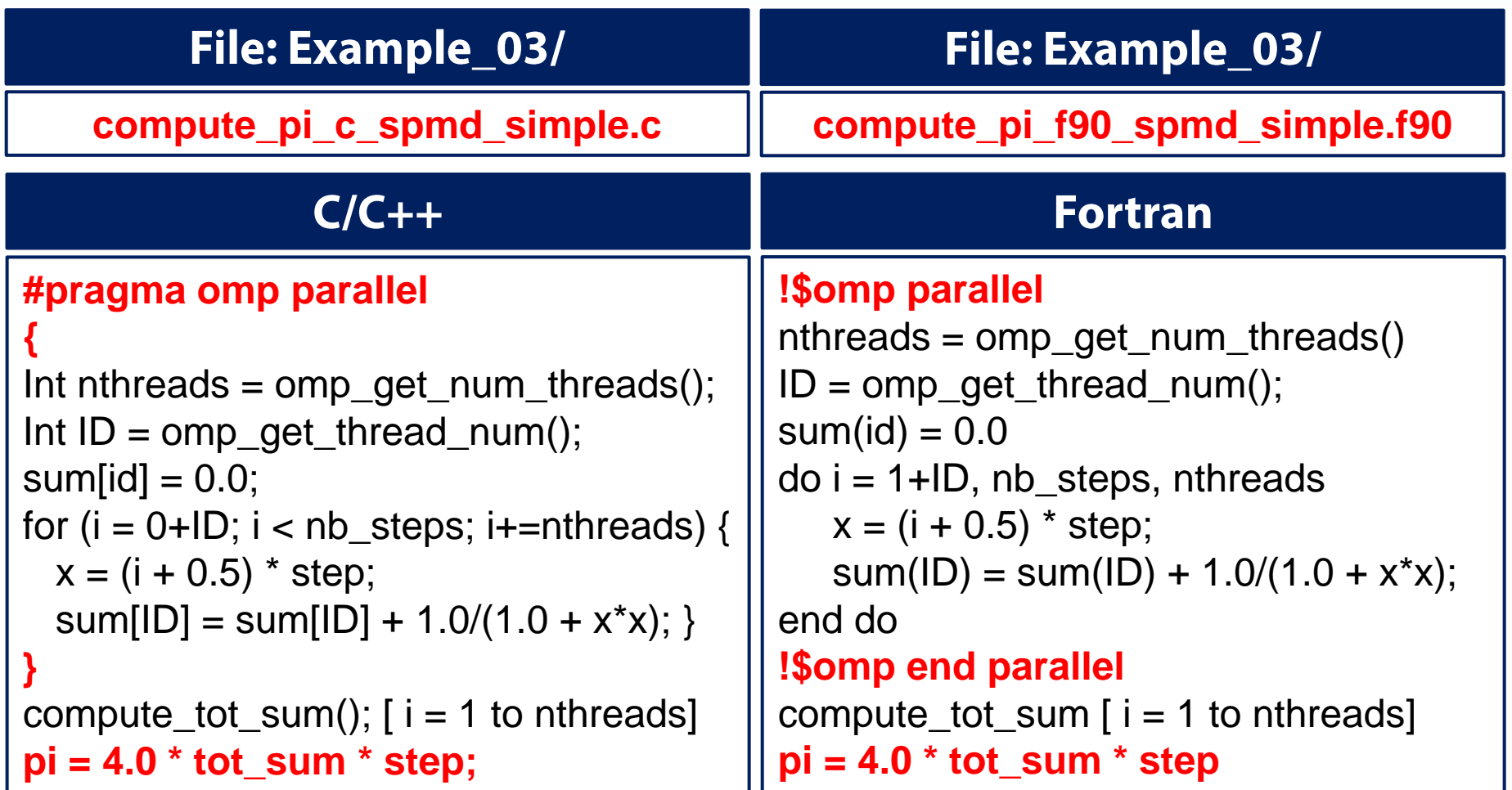

#### Compile and run the code: the answer is correct but very slow than serial

**UNIVERSITY** 

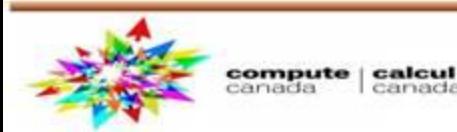

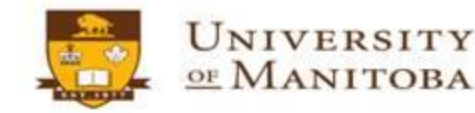

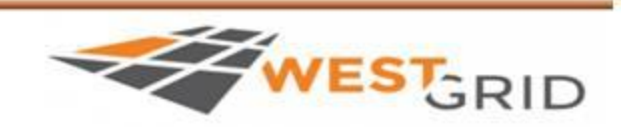

## Compute  $\pi$ : SPMD (output)

#### **Execute the program**

#### **\$ a.out**

The value of pi is [ **3.14159**; Computed using [ **20000000**] steps in [ **0.4230**] seconds The value of pi is [ **3.14166**; Computed using [ **20000000**] steps in [ **1.2590**] seconds The value of pi is [ **3.14088**; Computed using [ **20000000**] steps in [ **1.2110**] seconds The value of pi is [ **3.14206**; Computed using [ **20000000**] steps in [ **1.9470**] seconds

## $\square$  The answer is correct  $\square$  Slower than serial program

## **V** How to speed up the execution of pi program?

## $\triangleright$  Synchronization

 $\triangleright$  Control how the variables are shared to avoid race condition

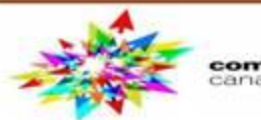

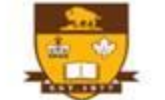

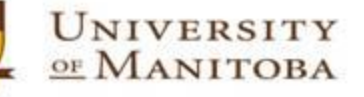

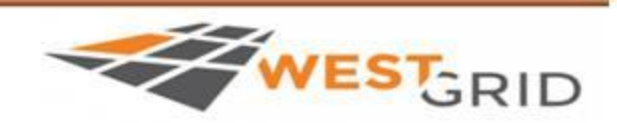

# Synchronization

**Synchronization:** Bringing one or more threads to a well defined point in their execution.

 $\triangleright$  **Barrier:** each thread wait at the barrier until all threads arrive.

 $\triangleright$  **Mutual exclusion:** one thread at a time can execute.

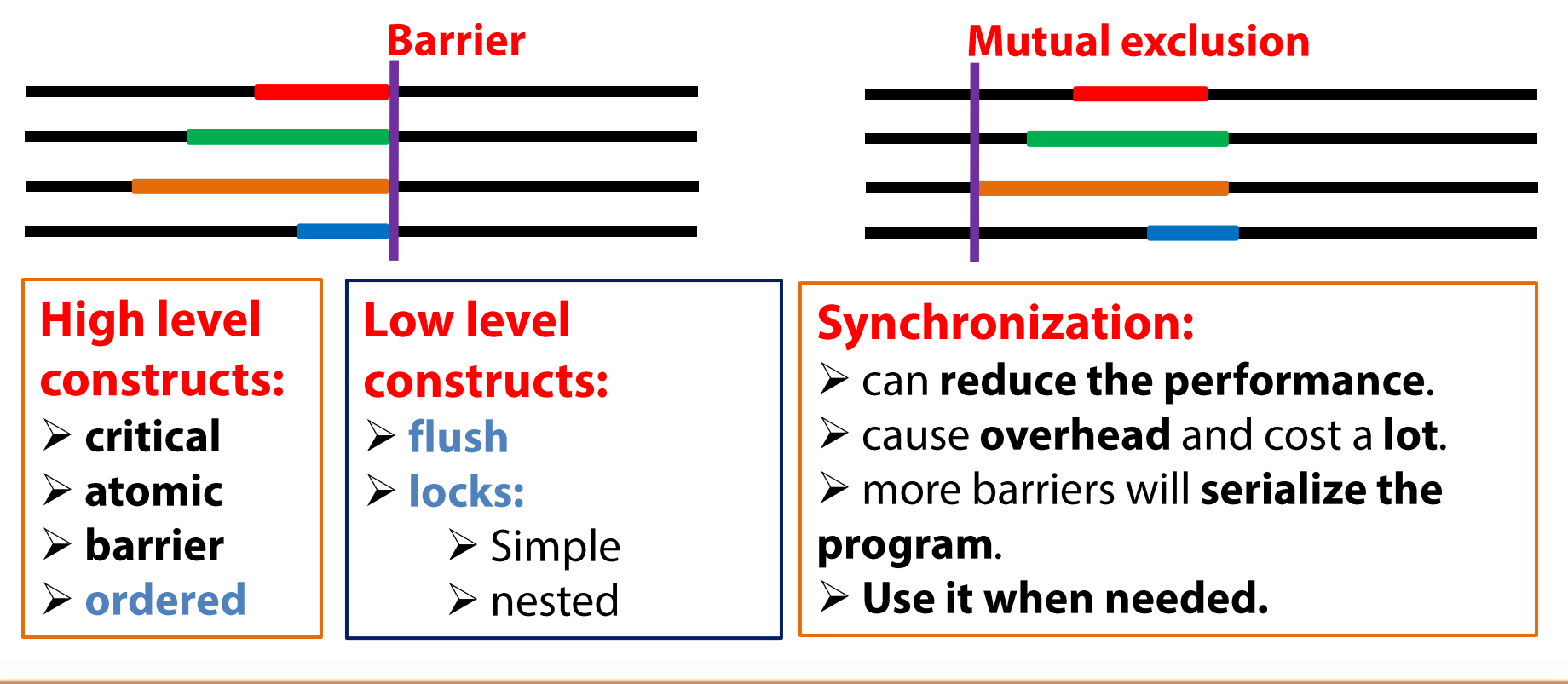

**UNIVERSITY** 

OF MANITOBA

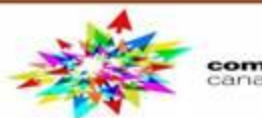

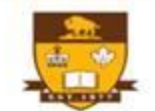

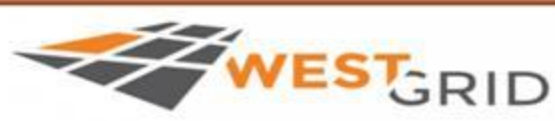

# **Synchronization: barrier construct**

## $C/C++$ **#pragma omp parallel** int  $ID = comp\_get\_thread\_num()$ ; A[ID] = Big\_A\_Computation(ID); **#pragma omp barrier**  $A[ID] = Big_B_{computation}(A, ID);$

#### **Fortran**

```
!$omp parallel 
  int ID = omp_get_thread_num()
  A[ID] = Big_A_Computation(ID)
```

```
!$omp barrier
  A[ID] = Big_B_Computation(A,ID)
!$omp end barrier
```
**!\$omp end parallel**

#### $\triangleright$  Barrier: each thread wait at the barrier until all threads arrive.

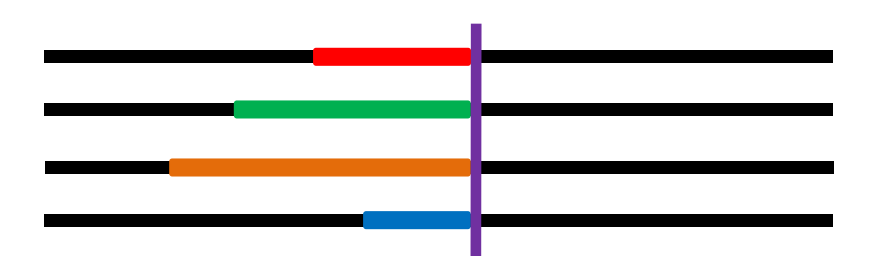

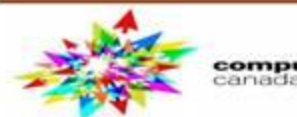

**{** 

**}** 

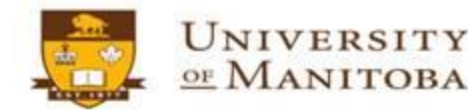

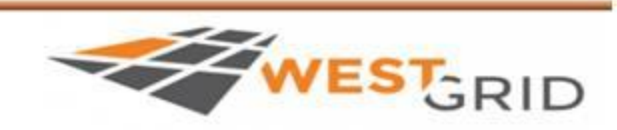

# **Synchronization: critical construct**

#### $C/C++$ **Fortran #pragma omp parallel !\$omp parallel real(8) :: B; integer :: i, id, nthrds { float B; int i, id, nthrds; id = omp\_get\_thread\_num() nthrds = omp\_get\_num\_threads() id = omp\_get\_thread\_num(); nthrds = omp\_get\_num\_threads(); do I = id, niters, nthrds for (i=id;I < niters; i+=nthrds) { B = big\_calc\_job(i); !\$omp critical B = big\_calc\_job(i); #pragma omp critical res = res + consume (B); res += consume (B); !\$omp end critical } end do } !\$omp end parallel**

UNIVERSITY

OF MANITOBA

#### **Mutual exclusion:**

 $\triangleright$  Critical: only one thread at a time can enter a critical region (calls consume())

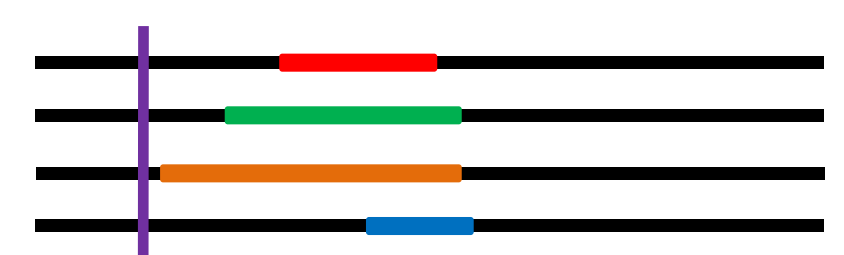

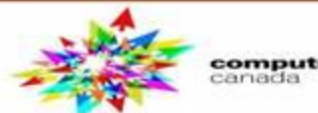

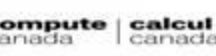

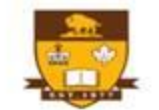

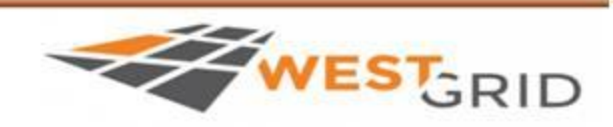

# **Synchronization: atomic construct**

## **Synchronization: atomic (basic form),**

 $\triangleright$  Atomic provides mutual exclusion but only applies to the update of a statement of a memory location: update of X variable in the following example.

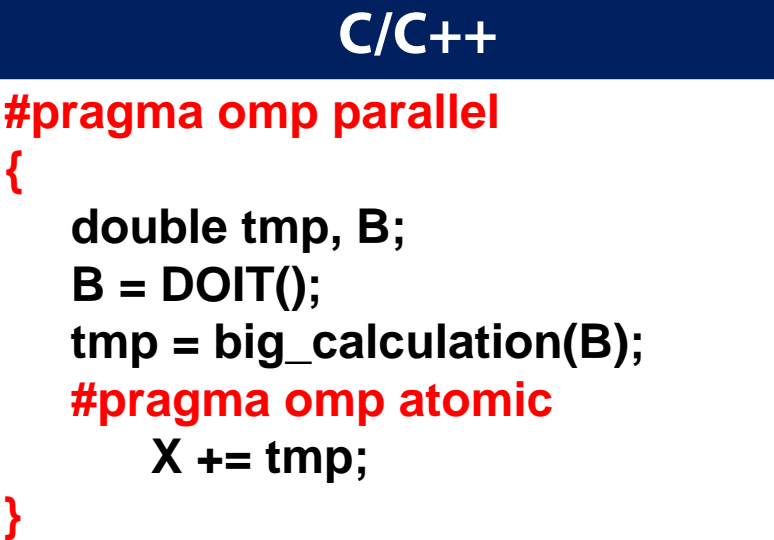

#### **Fortran !\$omp parallel real(8) :: tmp, B B = DOIT() tmp = big\_calculation(B) !\$omp atomic X = X + tmp**

**!\$omp end parallel**

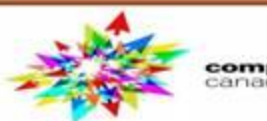

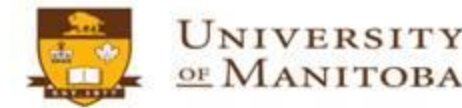

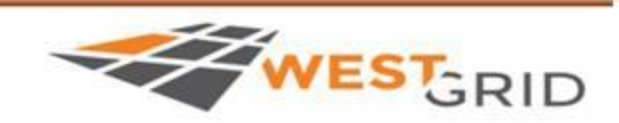

# **Reduction construct in OpenMP**

❖ Aggregating values from different threads is a common operation that OpenMP has a special reduction variable

- $\triangleright$  Similar to private and shared
- $\triangleright$  Reduction variables support several types of operations: +
- ❖ Syntax of the reduction clause: reduction (op : list)
- $\Box$  Inside a parallel or a work-sharing construct:
	- $\triangleright$  A local copy of each list of variables is made and initialized depending on the "op" (e.g. 0 for "+").
	- $\triangleright$  Updates occur on the local copy.
	- $\triangleright$  Local copies are reduced into a single value and combined with the original global value.

>The variables in "list" must be shared in the enclosing parallel region.

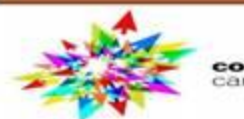

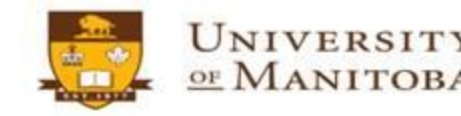

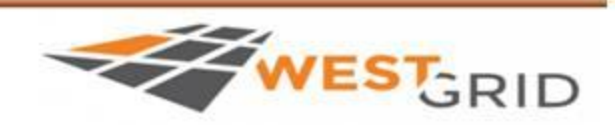

# **Example of reduction construct**

#### $C/C++$

```
Int MAX = 10000;
double ave=0.0;
A[MAX]; int i;
#pragma omp parallel for 
reduction (+:ave)
  for (i=0;I < MAX; i++) {
       ave + = A[i];
   }
   ave = ave / MAX
```
#### **Fortran**

```
real(8) :: ave = 0.0; 
integer :: MAX = 10000
real :: A(MAX); integer :: I
!$omp parallel do reduction(+:ave) 
   do i = 1, MAX
      ave = ave + A(i)
   end do
!$omp end parallel do
ave = ave / MAX
```
- **☆** The variable ave is initialized outside the parallel region.
- **☆** Inside the parallel region:
- ❖ Each thread will have its own copy, initialize it, update it.
- $\cdot$  At the end, all the local copies will be reduced to a final result.

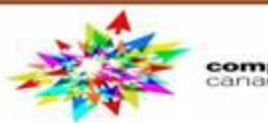

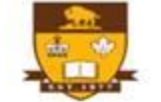

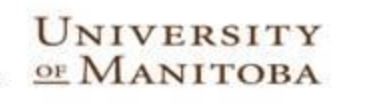

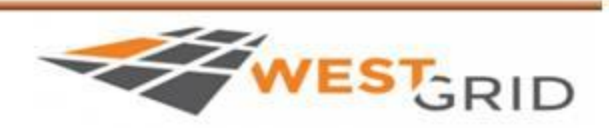

## Compute  $\pi$ : critical and reduction

#### **Files: Example\_04/**

- **C/C++: compute\_pi\_c\_omp\_critical-template.c compute\_pi\_c\_omp\_reduction-template.c**
- **F90: compute\_pi\_f90\_omp\_critical-template.f90 compute\_pi\_f90\_omp\_reduction-template.f90**
- **V** Start from the sequential version of pi program, the add the compile directives to create the OpenMP version:
	- $\triangleright$  C/C++: #pragma omp parallel { ........ }
	- > Fortran: !\$omp parallel ..... !\$omp end parallel
	- $\triangleright$  Include the header: <omp.h> in C/C++; and use omp\_lib in

**Fortran** 

- **V** Use the SPMD pattern with critical construct in one version and reduction in the second one.
- ❖ Compile and run the programs.

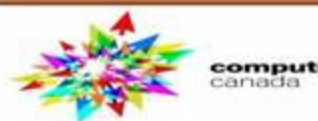

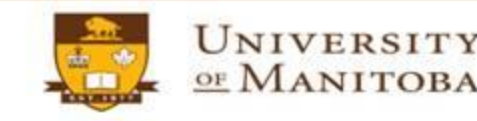

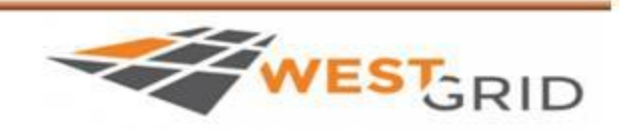

# Compute  $\pi$ : critical and reduction

## **Example of output**

#### **\$ a.out**

The Number of Threads  $= 1$ The value of pi is [ **3.14159** ]; Computed using [ **20000000** ] steps in [ **0.40600** ] seconds The Number of Threads  $= 2$ The value of pi is [ **3.14159** ]; Computed using [ **20000000** ] steps in [ **0.20320** ] seconds The Number of Threads  $=$  3 The value of pi is [ **3.14159** ]; Computed using [ **20000000** ] steps in [ **0.13837** ] seconds The Number of Threads  $=$  4 The value of pi is [ **3.14159** ]; Computed using [ **20000000** ] steps in [ **0.10391** ] seconds

## $\square$  Results:

## $\triangleright$  Correct results.

 $\triangleright$  The program run faster (4 times faster using 4 cores).

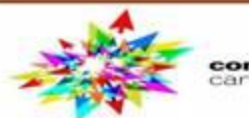

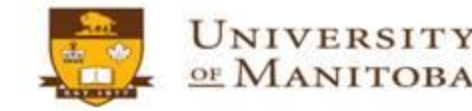

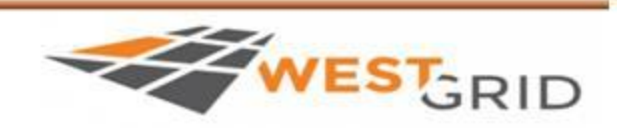

# **Recapitulation**

### **OpenMP:**

 $\Box$  create threads:

- $\triangleright$  C/C++ #pragma omp parallel {...}
- > Fortran: !\$omp parallel ... !\$omp end parallel  $\Box$  Work sharing: (loops and sections).

 $\Box$  Variables: default(none), private(), shared()

 $\triangleright$  Environment variables and runtime library.

## **Few construct of OpenMP:**

- $\triangleright$  single construct
- $\triangleright$  barrier construct
- $\triangleright$  atomic construct
- $\triangleright$  critical construct
- $\triangleright$  reduction clause

omp\_set\_num\_threads() omp\_get\_num\_threads() omp\_get\_thread\_num() omp\_get\_wtime()

For more advanced runtime library clauses And constructs, visit:

http://www.openmp.org/specifications/

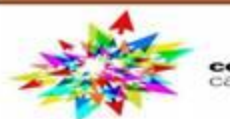

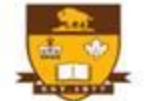

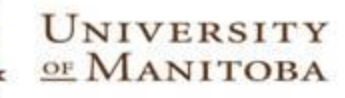

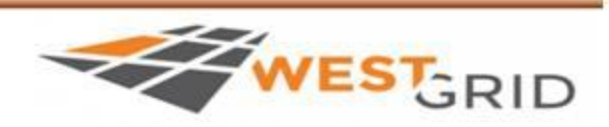

# **PBS script for OpenMP jobs**

#!/bin/bash #PBS-S/bin/bash #PBS-I nodes=1:ppn=4 #PBS-I mem=2000mb **#PBS-I walltime=24:00:00** #PBS-M <your-valid-email> #PBS-mabe

# Load compiler module # and/or your application # module.

#### **Resources:**

- $\checkmark$  nodes=1
- $\checkmark$  ppn=1 to maximum of N CPU (hardware)

 $\checkmark$  nodes=1:ppn=4 (for example).

# On systems where \$PBS\_NUM\_PPN is not available, one could use: CORES='/bin/awk 'END {print NR}' \$PBS\_NODEFILE` export OMP\_NUM\_THREADS=\$CORES

cd \$PBS\_O\_WORKDIR echo "Current working directory is `pwd`" export OMP\_NUM\_THREADS=\$PBS\_NUM\_PPN < ./your\_openmp\_exec < input\_file > output\_file echo "Program finished at: `date`"

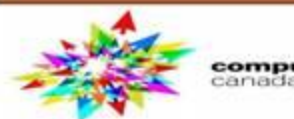

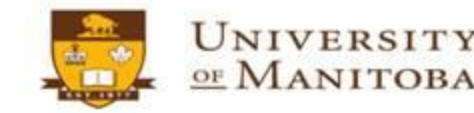

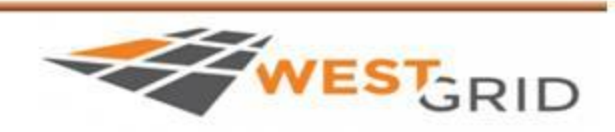

# **Conclusions**

## **OpenMP - API:**

 $\triangleright$  Simple parallel programming for shared memory machines.  $\triangleright$  Speed up the executions (but not very scalable).

 $\triangleright$  compiler directives, runtime library, environment variables.

## **Add directives and test:**

- $\triangleright$  Define concurrent regions that can run in parallel.
- $\triangleright$  Add compiler directives and runtime library.
- $\triangleright$  Control how the variables are shared.
- $\triangleright$  Avoid the false sharing and race condition by adding synchronization clauses (chose the right ones).
- $\triangleright$  Test the program and compare to the serial version.
- $\triangleright$  Test the scalability of the program as a function of threads.

UNIVERSITY

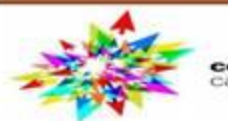

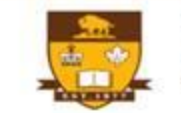

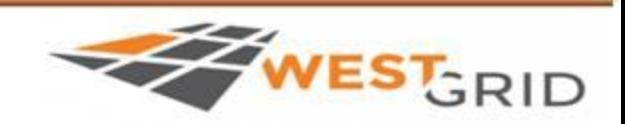

## **More readings**

- > OpenMP: http://www.openmp.org/
- > Compute Canada Wiki: https://docs.computecanada.ca/wiki/OpenMP
- > WestGrid: https://www.westgrid.ca/support/programming
- > Reference cards: http://www.openmp.org/specifications/
- > OpenMP Wiki: https://en.wikipedia.org/wiki/OpenMP
- $\triangleright$  Examples:

http://www.openmp.org/updates/openmp-examples-4-5-published/

> Contact: support@westgid.ca

>WestGrid events: https://www.westgrid.ca/events

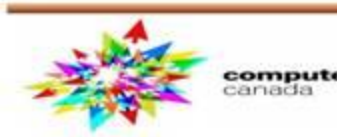

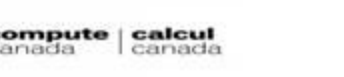

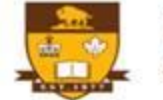

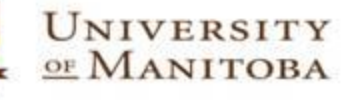

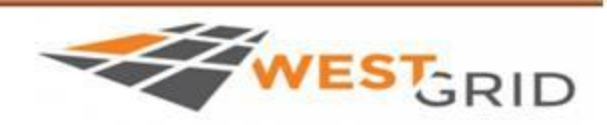